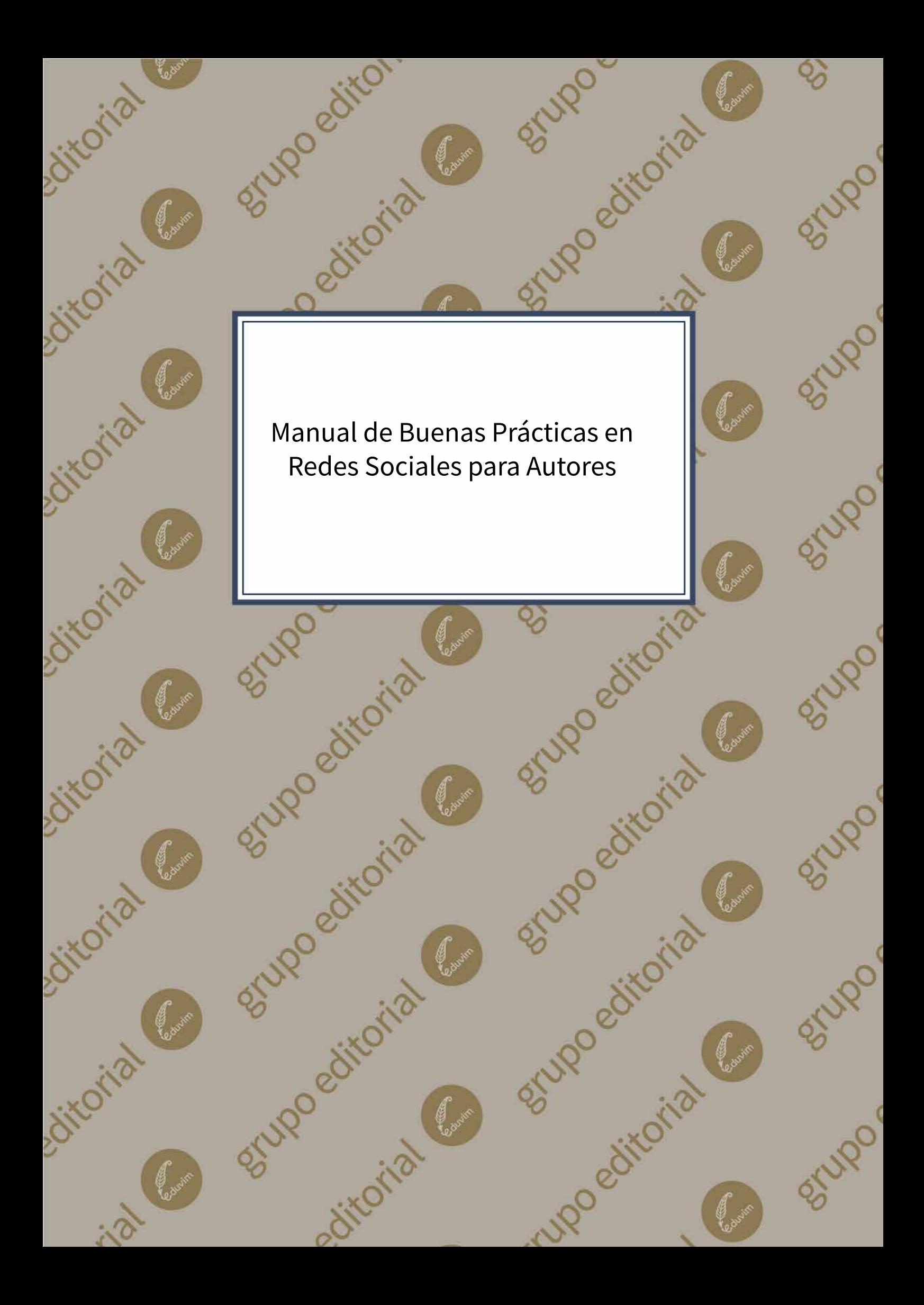

# **¿PARA QUIÉN ES ESTA GUÍA?**

Esta es una Guía de inspiración para las Buenas Prácticas, que nuestro equipo de Comunicación y Marketing pretende, de modo muy sencillo, compartir con todos nuestros Autores. Quienes integramos el Grupo Editorial **Eduvim** sabemos que nuestra "Misión" es hacer libros que promuevan los valores culturales de la vida en democracia, el respeto por la diversidad, la libertad, asumiendo que a través de la educación se promueven los valores de igualdad de oportunidades, derechos sociales y civiles. Hacer libros en la "bibliodiversidad" es lo que enorgullece a nuestra editorial universitaria. Por todo ello, el compromiso es llegar a más lectores con mejores libros. Esta misión, entonces, es imposible sin que los libros y sus autores sean el principal activo con el que contamos.

Convencidos por lo dicho es que llegamos a usted como Autor. Queremos que sepa y comprenda que usted no es el único que quiere que su libro se lea. De nuestro lado como Editores contamos con un equipo que se ha preparado, que estudia y que piensa cómo hacer para que cada uno de nuestros libros llegue a más y mejores lectores. Es un equipo de Comunicación y de Marketing con el que **Eduvim** buscará, mediante todas sus áreas y departamentos de aplicación, hacer que nuestros títulos encuentren lectores. Esta área comprende sub-áreas como la de *eCommerce*, pero también a los promotores y comerciales de **Tramas Distribuidora de Libros**, al equipo de libreros de nuestra red de Librerías Universitarias, y también a nuestra agencia **Pampa Agency**.

Todos estamos involucrados en instalarlo a usted como autor (y a sus libros, sean de este sello o no), para hacerlo llegar a los lectores. Sería un error, nuestro y suyo, pensar y asumir esta Guía como una herramienta para vender solamente el libro que publica con nosotros. Esta Guía también lo ayudará a que los lectores lo conozcan y lo valoren, dentro y fuera de nuestro sello editorial.

¿Qué le ofrecemos? Un compilado, muy simple de "buenas prácticas" que le permitirán pensar –eso esperamos- una amplia gama de posibles tácticas que contribuyan a difundir su libro. A estas acciones la conocemos como "acciones de marketing" de contenidos. No es una Guía para que usted la reproduzca o las "copie" tal cual están. Si lo hiciera no debería sentir que hace algo malo o reprochable. Lautréamont decía "El plagio es necesario".

Lo que SÍ esperamos es que los ejemplos lo inspiren y usted se anime a pensar sus propias acciones de Marketing.

Desde nuestro sello universitario no consideramos que la palabra *marketing* sea una palabra "negativa" o contradictoria con nuestros principios universitarios o nuestra misión editorial. ¿Qué es el marketing si no una disciplina que piensa el mercado y basa sus principios en estudios científicos y racionales? ¿No somos acaso una editorial universitaria? ¿Qué hacemos los universitarios si no estudiar principios, leyes y fórmulas "racionales"? Hace mucho tiempo ya que los pruritos y las creencias religiosas deberían estar fuera de nuestro pensamiento universitario.

Esta Guía comenzará por explicar el necesario uso de un sitio web propio. Y un sitio web no es equiparable a un blog. Como autores es importante saber que el uso de las redes sociales no es una opción, sino una necesidad. Puede que usted se resista, que no las acepte o no las utilice. Sepa que estará al margen y que, entonces, no nos resultará simple ayudarlo a conseguir lectores y mucho menos a vender sus libros. Esta Guía se basa en un pacto: de un lado hay alguien que quiere ser leído; del otro, alguien que le dirá cómo conseguirlo. No se puede "ayudar" sin que la contra-parte se "deje ayudar". Lea la Guía y **ayúdenos a que le ayudemos**.

La gran mayoría de los autores en nuestro país no tienen su propia página web. Esto es un error. Creemos que, en tiempos de híper-conexión, no registrar el "nombre" como un dominio es regalar los esfuerzos de su trabajo creativo o intelectual al "lado oscuro" de la comunicación. Hoy que los buscadores se basan en algoritmos que detectan el "nick" como la fuente principal y más confiable de dato de existencia, es absurdo dejarse encontrar por la página de la Anses o de la AFIP.

Sin embargo, pensar que simplemente con crear una página web y mantenerla estática, tener un canal de Youtube y subir largos videos con sus lecturas y comentarios o recomendaciones, o usar esporádicamente una cuenta de Instagram, alcanzan para lograr el objetivo de llegar a los lectores y difundir nuestros libros es caer en un error muy frecuente, para el que esta Guía busca ser un antídoto.

Esta Guía no está pensada para que usted la repita o asimile incondicionalmente. Esta Guía pretende, en cambio, ser una forma de comunicarle a ustedes qué y por qué ¡ASÍ NO!

Todos los canales y recursos que le mostraremos aquí (incluso aquellos que no le mostraremos) necesitan que usted los utilice dinámicamente, compartiendo siempre la máxima calidad de contenidos y con una frecuencia periódica regular.

Para mostrarle cómo lo hacen otros autores en el mundo, compilamos algunos ejemplos de autores y editores (principalmente del ámbito anglo-americano) con una dinámica propia de sus tradiciones, que conciben el arte y el conocimiento como un capital simbólico y también como un capital económico, y utilizan sin ningún tipo de prejuicios técnicas de comunicación y marketing para poder de este modo llegar a los (sus) lectores. Si bien no contamos con datos que muestren cómo se realizaron muchas de estas campañas, ni los resultados obtenidos por autores o editores, pensamos que no todos los ejemplos serán aplicables a nuestros casos. Simplemente aspiramos a que sean un punto de motivación para que se animen a desarrollar un plan de promoción de sus libros, que nos ayuden a comercializarlos, a venderlos y a instalarlos entre los lectores.

Piense cuánto ofrece realizar una captura una pantalla. Piense todo lo que hay en estos ejemplos que pueden o no adaptarse a su perfil de autor. Dialogue con nosotros, etiquete a nuestro equipo, entienda que hay un tiempo en el cual usar su web, su blog, sus contactos con la prensa, sus cuentas en redes sociales.

Pierda el miedo a defender lo que con tanto esfuerzo hemos conseguido juntos (usted como autor, nosotros como editores, distribuidores, libreros).

Piense lo siguiente: ¿qué tiene usted de diferente para ofrecerle a los lectores? Y cuando se haya respondido esa pregunta, dígase cómo lo va a comunicar, para que sus lectores lo vean, lo sientan, lo compartan, lo disfruten.

Si un tema, una idea o una construcción de las que le mostramos aquí le interesa, busque a ese autor, vea ese caso, piense cómo lo puede utilizar y cómo lo va a mejorar. Sumérjase en la profundidad de ese modelo y no tenga miedo de imitarlo. El hombre es un animal emulador. No pone esa emulación en cuestión. La acepta. ¿Qué podría llevarlo a usted a creerse moral o culturalmente distinto?

Nuestro sello invierte 3 de cada 10 pesos de su giro presupuestario en concretar la edición de un título. En su post-edición, colocamos el resto. Distribuir, publicitar, vender y cobrar un libro es una tarea muy compleja y costosa. Para nuestro sello ha sido la mejor apuesta y sigue siendo la mejor inversión que hacemos por nuestros autores y nuestros títulos. Sin embargo, sabemos que eso siempre resultará "escaso". Muchos autores no ven, no consideran, no comprenden, ni conocen la inmensa inversión que se hace por cada uno de nuestros títulos. Pero es allí donde **Eduvim** ha sabido *agregar valor* como sello universitario.

Es posible que su experiencia como autor lo haya llevado por caminos muy frustrantes y experiencias difíciles con otros sellos, pero sepa que el rubro de editar libros no es un lecho de rosas. Y reflexione sobre guardar estas formas: (a) No demande lo que usted solo no puede ofrecer; (b) no exija lo que no comprende cómo funciona; (c) no se asuma como el único autor-genio que es incomprendido por una editorial: en ese lugar hay una larga lista de fracasados; (d) defienda su trabajo con conocimiento, pero no mienta ni "se mienta"; (e) recuerde, aunque muchos piensen o sientan lo contrario, que usted como autor tiene un contrato de sociedad con nuestro sello y dicha sociedad será tan dinámica como usted quiera. **Eduvim** tiene múltiples sociedades con múltiples autores y, como cualquier otro sello, aquellos socios que más se involucren, más beneficios lograrán extraer de esta sociedad, y, sobre todo; (f) recuerde que nuestra sociedad tiene como resultado producir un maridaje con un objetivo de "bien común": llegar a los lectores.

Como editores, publicistas, distribuidores, libreros, queremos que esta Guía le llegue a usted como parte del compromiso de nuestro sello. Es la forma que tenemos de decirle: "lo tenemos en cuenta", "los consideramos parte".En **Eduvim**, *lo queremos con nosotros*.

# **WEBSITES DE AUTORES**

Muchos autores exitosos en el mundo tienen sus propios sitios web, que son tomados como el centro de toda actividad de marketing en línea. Estos sitios son ofrecidos como la plataforma central de muchos editores para todo, desde blogs que ofrecen reseñas o entrevistas, medios digitales de difusión, hasta las librerías o webs de editoriales que venden sus libros.

Para que las webs de autores aparezcan en esta lista, los sitios tienen que cumplir, sino todos, la mayoría de los siguientes criterios:

- Incluir una lista de todos sus libros publicados
- Promocionar la escritura, lanzamientos de futuros títulos, etc.;
- Favorecer un diálogo como autor con los lectores;
- Incluir enlaces a los perfiles de las redes sociales propias, que no solo hablen de lo que se escribe, sino que muestren un perfil de lo que piensa y siente como intelectual, como escritor-creador;
- Publicitar una lista permanente de sus próximas apariciones en público, en conferencias, en clases, en Ferias del Libro, etc.

Por otra parte, resulta pertinente utilizar siempre el blog para mostrar la personalidad y la ideología, las causas o ideas que se defienden. Dejar la web para el proceso de escritura, siempre.

La web debe ser fácil de navegar, con más imágenes que textos. Es conveniente utilizar una comunicación directa, no tener miedo a que quien navegue pueda encontrar varias opciones para comprar sus libros. Promocionar a las editoriales y sus webs, las librerías que tienen la mejor relación con el Editor (no solamente la que "me cae bien a mí" como autor).

A su vez, resulta conveniente que la web posea un diseño limpio, claro, sin estridencias, adaptable a los distintos dispositivos y, en la medida de lo posible, lo más singular que se pueda.

## **EJEMPLOS DE WEBSITES DE AUTORES**

#### STEENA HOLMES

www.steenaholmes.com

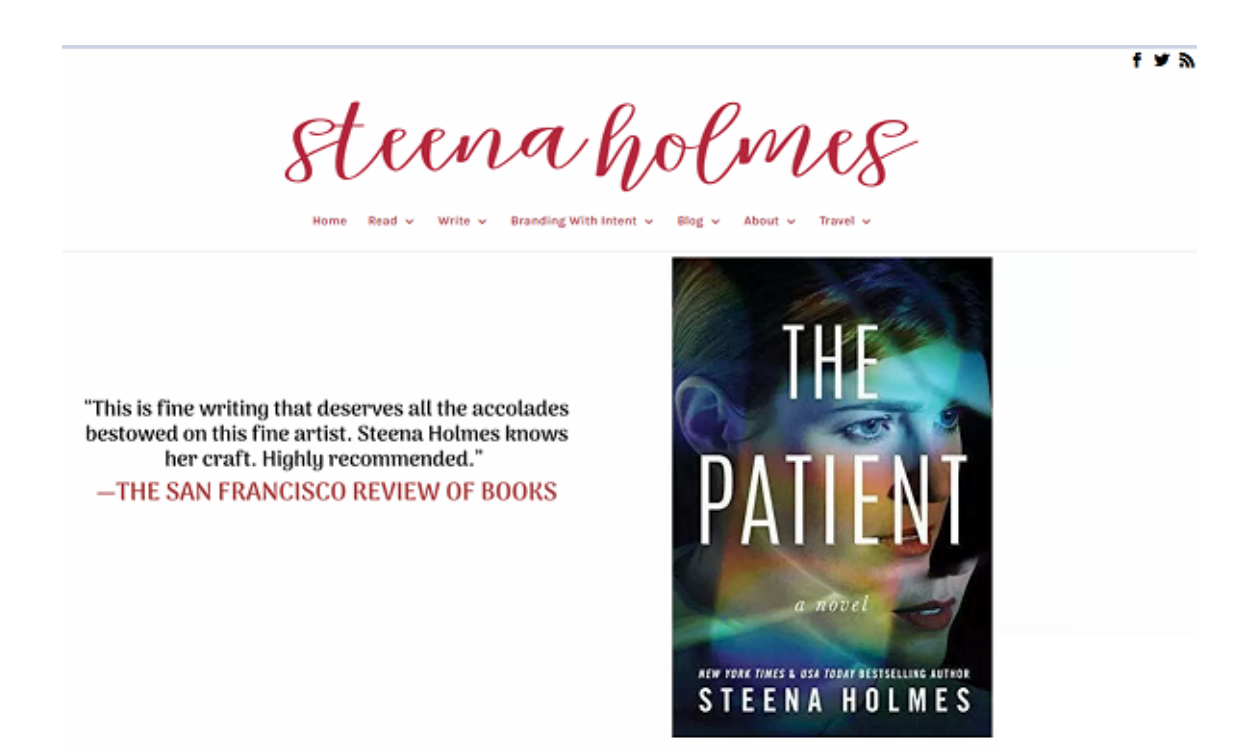

La página presenta un diseño limpio y simple, dándole principal importancia a su más reciente lanzamiento. Facilita a los lectores la compra del libro, ya que al clickear en la tapa nos redirige a Amazon. Como información adicional se elige poner junto a la tapa las reseñas de distintos medios. Facilita el acceso a sus redes sociales mediante íconos en la parte superior derecha.

#### MARK GRIFFITHS

## www.markgriffithsbooks.co.uk

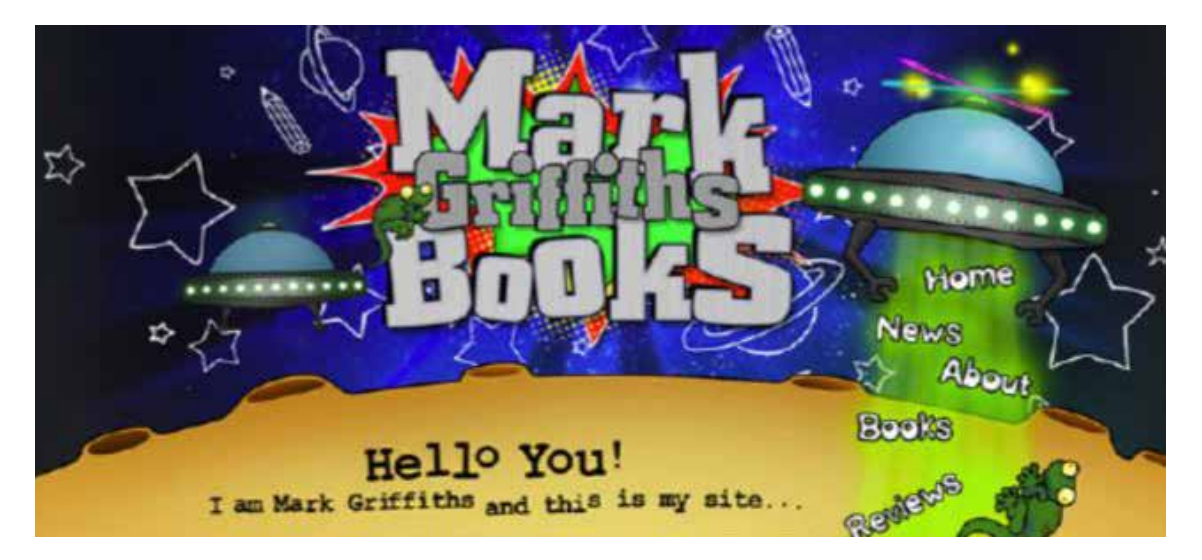

Este autor escribe libros para niños, por lo que su sitio web tiene algunas características tales como el colorido; un diseño lúdico y muy movilizador.

Quien navegue, al visitar el sitio podrá ver cómo la nave especial secuestra a las opciones del menú.

#### PERLA SUEZ

#### www.perlasuez.com.ar

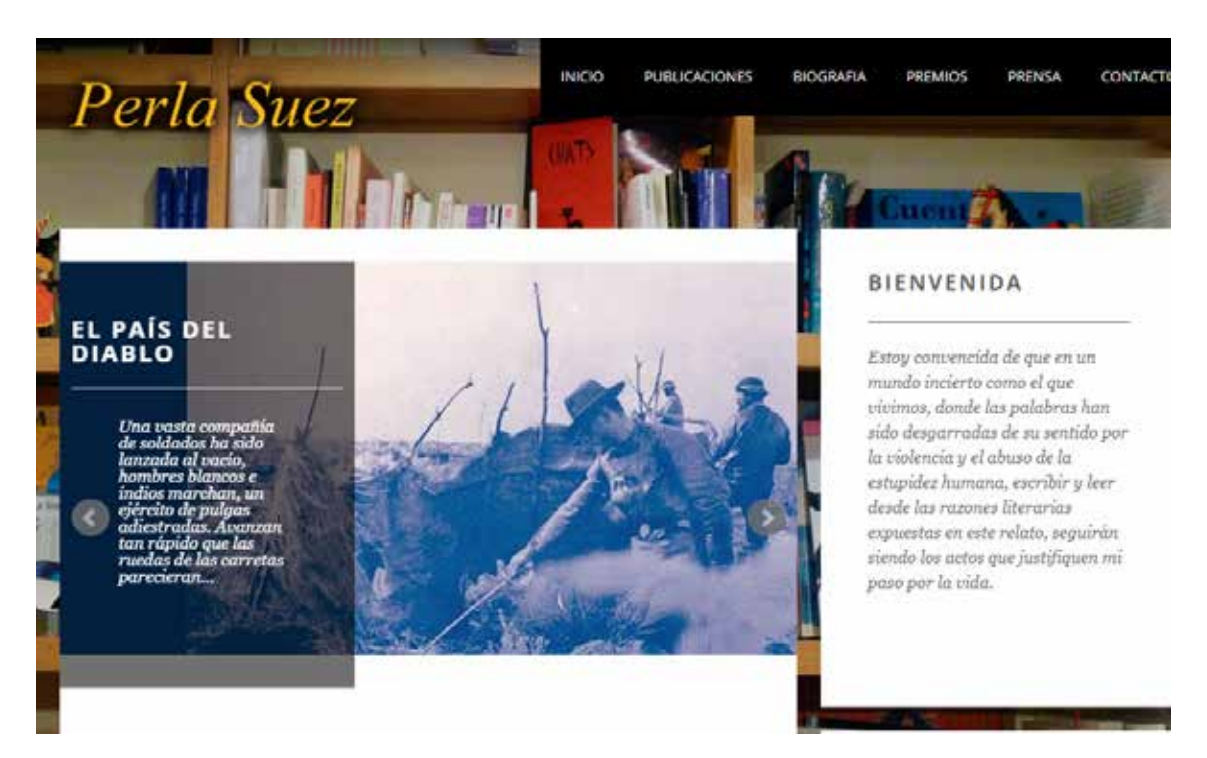

La web de esta autora cordobesa integra sus pensamientos, otorgando a los lectores un valor central.

En un menú despegable, en la parte superior, nos muestra su biografía, sus premios, y las notas de prensa. De modo muy simple, un formulario de contacto.

# **REDES SOCIALES**

Tal como decíamos al inicio de esta Guía, nos gustaría poder recomendarle prácticas en redes sociales para aprovecharlas como las poderosas herramientas de difusión que son actualmente.

En esta sección vamos a centrarnos en las más populares y efectivas, en general, a la hora de llegar a su público objetivo: Facebook, Instagram y Twitter. Hablaremos detalladamente sobre cada una de ellas, ya que tienen una naturaleza muy distinta, de igual manera que los usuarios que las utilizan.

## **¿QUÉ SON?**

Las redes sociales son plataformas en Internet con capacidad de conectar usuarios, que se utilizan para compartir información, conocimiento y opiniones. A diferencia de los medios tradicionales, donde los mensajes son unidireccionales, las redes sociales se caracterizan por una gran interacción, en la que el usuario es el motor y el centro de la conversación.

Entre las numerosas formas de clasificar las redes sociales, una forma aceptada es clasificarlas en función del tipo de relación:

- Personas, donde la relación entre individuos es más directa (Facebook, Twitter, LinkedIn, etc.)
- Contenidos, donde el principal factor es el material que en esa red se comparte (SlideShare, YouTube, Instagram, Tumblr, etc.)

Antes de continuar, recuerde seguir y darle "Me Gusta" a las redes sociales de **Eduvim:**

Facebook: www.facebook.com/eduvim

Twitter: www.twitter.com/eduvim

Instagram: www.Instagram.com/editorial\_eduvim

Al terminar esta Guía, Ud deberá enviarnos a la casilla de mail plataformas digitales @eduvim. com.ar la lista de sus redes sociales para seguirlo y etiquetarlo en las publicaciones en las que mencionemos su obra.

Por su parte, cada vez que mencione su obra editada por **Eduvim,** deberá etiquetarnos para que compartamos su publicación, y así, darle más difusión.

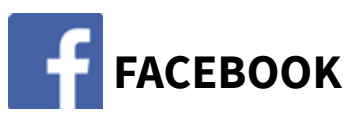

Con 2.271 millones de usuarios activos, Facebook sigue siendo la red social por excelencia. Contrariamente a lo que se dice en el último tiempo, Facebook sigue creciendo. De todas formas, es importante tener en cuenta que el público promedio cambió. Pasó de tener mayor cantidad de usuarios en el rango de 18 a 24 años, a ser dominado actualmente por usuarios que se encuentran en el rango de 25 a 34 años (32% de los usuarios totales).

Hay dos formas de tener presencia en Facebook: perfiles personales (el que tenemos todos) y las llamadas Fan Page o páginas. Vamos a concentrarnos en estas últimas, ya que son las recomendadas para comunicar sobre la actividad relacionada con sus libros y tener mejor llegada a sus actuales y futuros lectores.

Facebook atribuye un carácter diferencial a las páginas para distinguirlas de los perfiles personales, como parte de una serie de características que las vuelven muy interesantes a la hora de monitorizar lo que sucede. Por ejemplo, disponen de estadísticas completas de los usuarios que deciden seguir a su Fan Page, y estadísticas del rendimiento de cada publicación.

En la siguiente página le enseñaremos a crear una página de Facebook para que empiece a tener una mejor presencia en las redes sociales, además de brindarle consejos a la hora de publicar contenido.

## **Creando una página de Facebook**

El primer paso es tener un perfil personal de Facebook, que es donde tiene a sus amigos/as. Vamos a dar por hecho este paso y pasar a crear su página en Facebook:

1) Recuerde haber iniciado sesión con su perfil personal, luego ingrese en: www. facebook.com/pages/creation

2) Deberá elegir la opción: *Comunidad o figura pública. (ver siguiente página)*

3) En **Nombre de la página** pondrá su nombre, cómo quiere que aparezca para sus seguidores.

4) En **categoría** podrá optar por *escritor* o *autor.* Estas categorías están preestablecidas.

5) Apretar en Continuar y seguir los pasos que se le indique.

Una vez creada la página, deberá completar toda la información que se le indique. Recuerde: una página completa atrae a nuevos seguidores, y ayuda a que conozcan más sobre Ud.

Foto de portada: es recomendable utilizarla para promocionar, ya que es lo que primero ven sus seguidores al entrar a su página. Puede colocar fotos o vídeos, siempre respetando el tamaño:

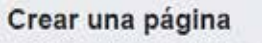

Conéctate con la comunidad de personas de Facebook en todo el mundo y haz conocer tu negocio o causa. Para empezar, elige una categoría para la página.

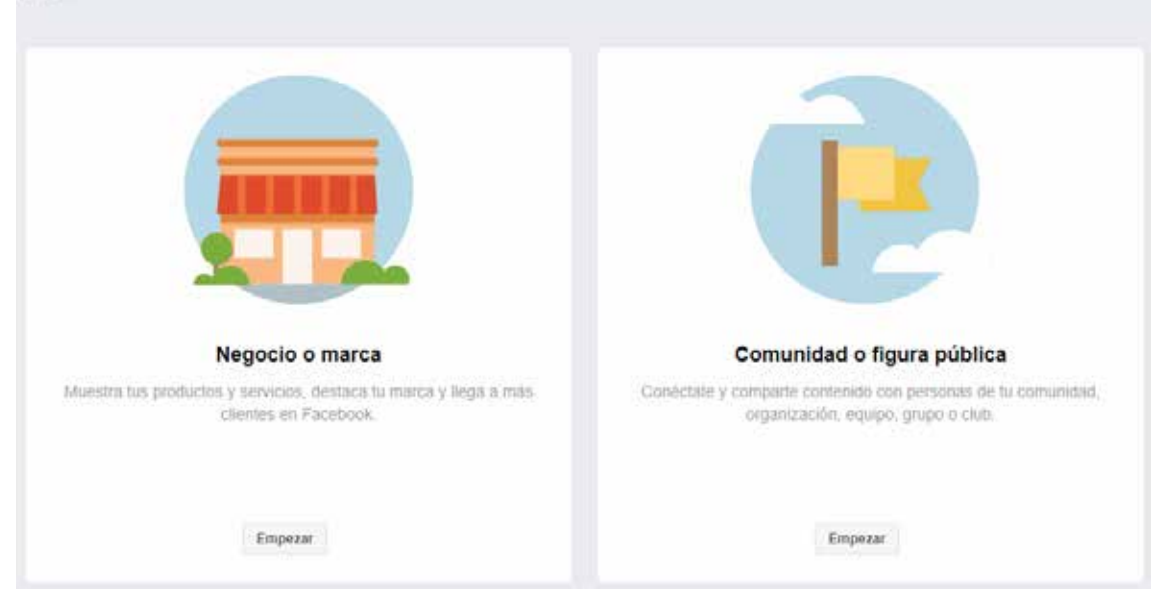

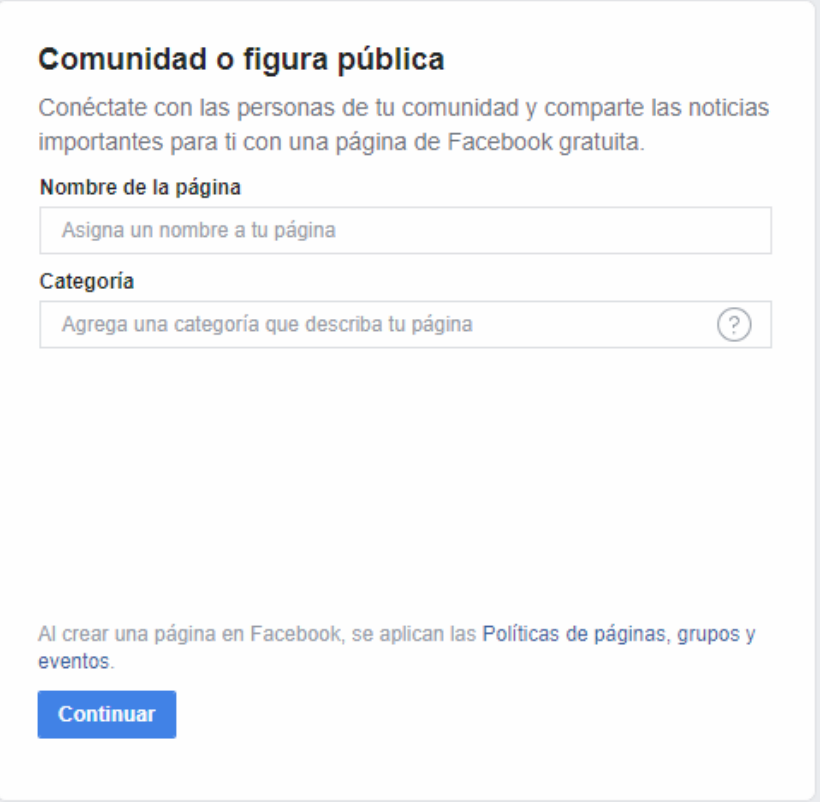

En la primera imagen marcar "Comunidad o figura pública", luego completar con el nombre de la página que va a elegir. Facebook nos va a guiar con pasos sencillos y bien explicados para terminar de crear la página.

# **Foto de perfil y portada**

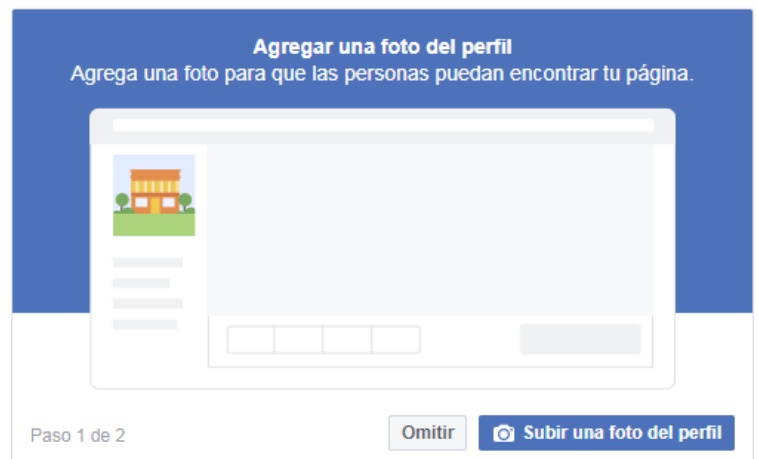

### **Foto de perfil**

Tamaño: 180 x 180 píxeles (mínimo)

La mejor calidad posible, no tiene que estar borrosa.

Es recomendable que sea una foto de su rostro.

Tamaño: 180 x 180 píxeles (mínimo)

La mejor calidad posible, no tiene que estar borrosa.

Es recomendable que sea una foto de su rostro.

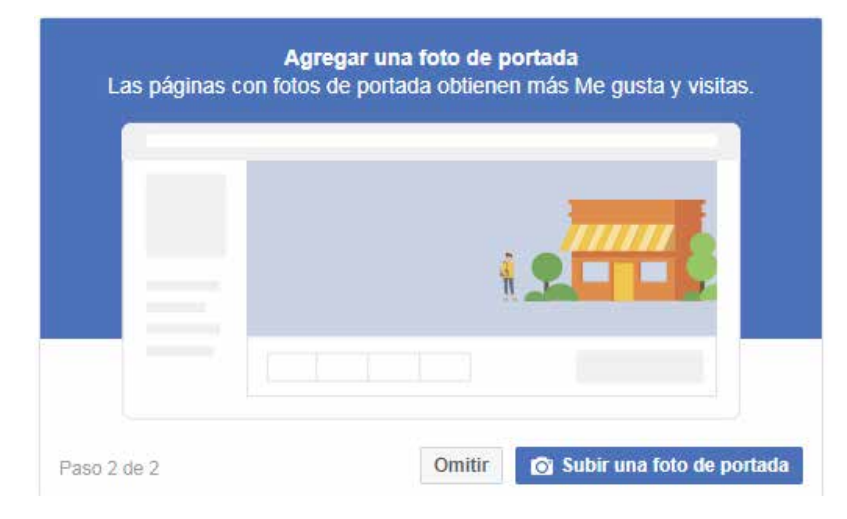

#### **Foto o vídeo de portada**

Tamaño: 820 x 312 píxeles (mínimo)

La mejor calidad posible, no tiene que estar borrosa.

Es recomendable utilizar este recurso para promocionar su más reciente obra, o algún evento en particular al que va a asistir.

Recuerde que es lo que primero ven los visitantes a su página.

# **Dándole identidad a la página de Facebook**

Una vez que completemos los pasos anteriores, ya nos aparecerá creada nuestra página de Facebook. Ahora solo queda ir completando los campos de información. Para esto Facebook proporciona un tutorial accesible para que todos los campos importantes sean completados.

Para que su página de Facebook sea encontrada fácilmente por sus lectores, y futuros lectores, deberá asignarle un nombre de usuario a la página.

A los efectos de esta Guía creamos la página de Facebook: "Escritor Anónimo arg". La dirección que nos figura predeterminada es la siguiente:

```
A https://www.facebook.com/Escritor-Anonimo-arg-795978990803355/?modal=admin_todo_toul
```
Para personalizarla debemos ir a nuestra página nueva y apretar en "*Crear nombre de usuario de la página*" que se encuentra debajo de la Foto de Perfil. Luego completamos con el nombre de usuario. Facebook nos mostrará una tilde verde si se encuentra disponible. Luego apretar en "*Crear nombre de usuario*".

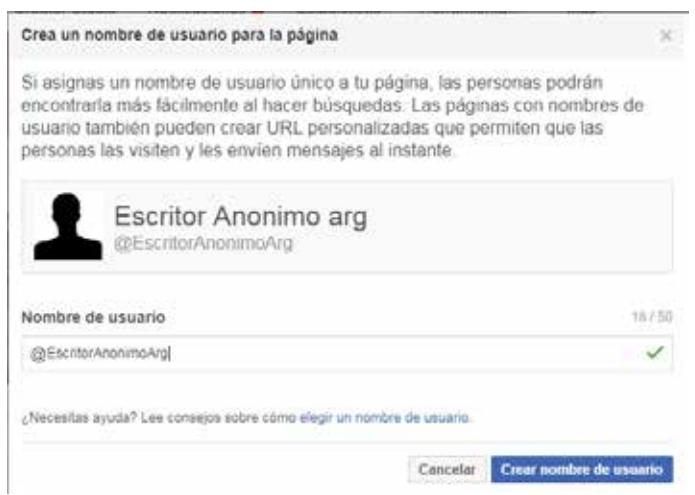

Es recomendable que el nombre de usuario sea fácilmente recordable, ya que será utilizado para etiquetar su página y para buscarla, si el lector quiere enterarse de las novedades sobre su obra.

Al apretar en "*Crear nombre de usuario*" debe esperar unos segundos y luego le aparecerá el mensaje de confirmación, junto con los links directos para visitar la página y para que le escriban por Facebook Messenger.

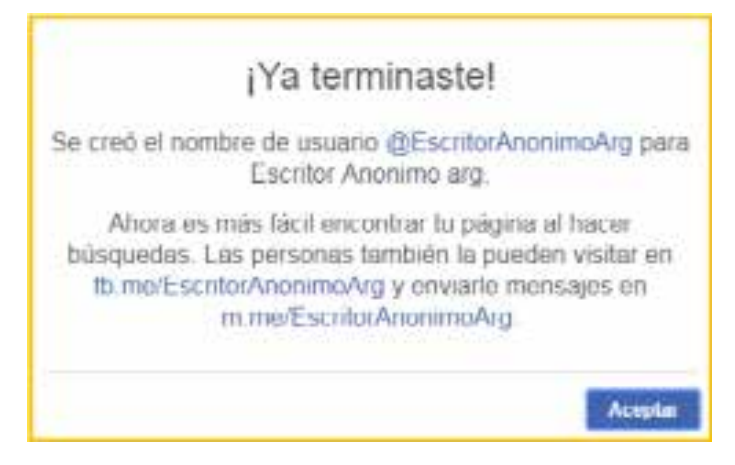

# https://www.facebook.com/EscritorAnonimoArg/

Luego de terminar de completar los campos de información, el primer paso debe ser invitar a sus amigos actuales de Facebook a que le den "Me Gusta" a su página.

Consejos a la hora de publicar en Facebook

## **¿Qué publico?**

Facebook permite publicar fotos, vídeos, GIFs, enlaces, grupos, eventos, y también compartir publicaciones de otras páginas. Válgase de todos los formatos para variar el contenido y que su página no se vuelva monótona. A sus seguidores siempre le interesará conocer cuál será su próximo proyecto, datos íntimos sobre sus actuales obras, notas que le hayan hecho, reseñas de sus libros, o dónde se presentará próximamente. También puede compartir notas de interés sobre literatura, el mundo de la edición y del libro, y por supuesto, del contenido que publicamos en la página de Facebook de Eduvim.

En las publicaciones debe evitar pedir directamente que sus seguidores pongan Me gusta o Compartan, ya que con el último cambio de algoritmo, Facebook penaliza estas publicaciones brindándole menos visibilidad.

## **¿Con qué frecuencia?**

La frecuencia con la que se publique dependerá exclusivamente de Ud. Se recomienda como mínimo realizar 4 publicaciones semanales para mantenerse en la página de inicio de sus seguidores. Lo importante es no agobiarlos con publicaciones tan seguidas en un mismo día. Es preferible ser selectivo y realizar publicaciones de calidad.

## **¿En qué momento?**

La hora y día en que se publica suelen tener una cierta relevancia. Pruebe en qué horarios reciben más reacciones de parte de sus seguidores y mantenga esos horarios. Como le contábamos en el punto anterior, siempre la calidad y conexión de la publicación con su público será lo más importante.

# Índice de difusión en Facebook

En el siguiente gráfico se puede observar un estudio realizado por Mike Blaster, CEO de Social.LAB, que relaciona algunos tipos de interacción con el potencial de lograr mayor alcance en las publicaciones. Este estudio analizó, durante dos años, un total aproximado de 73 millones de acciones. Estas acciones están ordenadas de manera descendente según factor potencial de ampliar el alcance orgánico (sin promocionar las publicaciones).

Podemos observar que la acción más esperable de nuestros seguidores es que compartan (share) el contenido que publicamos, ya que se trata de la acción de más importancia para que la publicación llegue a más personas. Le siguen los comentarios, en donde se desglosa según si el comentario contiene palabras y se etiqueta a otra persona (Comment+tag), solo se etiqueta a una persona (tag) y por último cuando solo se escribe un comentario.

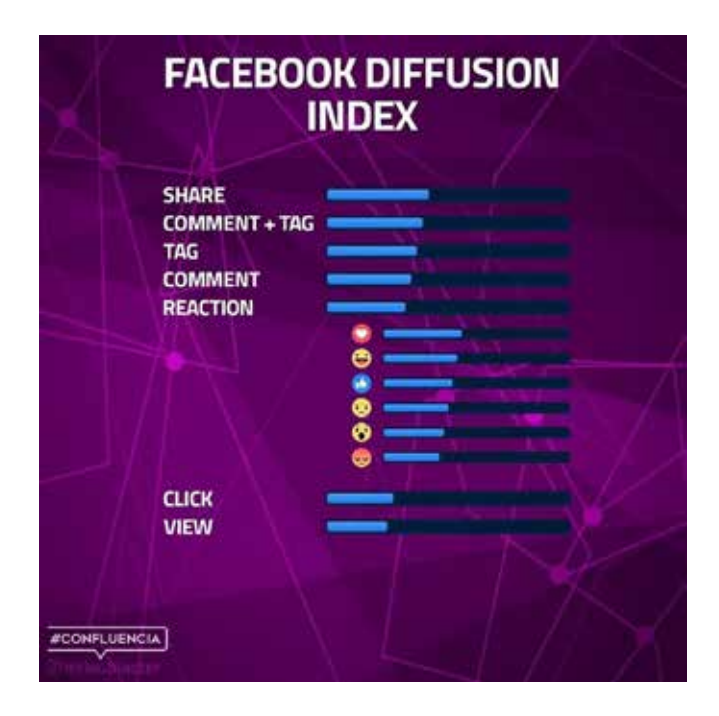

Las reacciones, la acción más *fácil* que tienen para realizar nuestros seguidores, se ubican en el antepenúltimo lugar en importancia. Hay que tener en cuenta que existe un orden de importancia en ellas. De mayor importancia se ubica "Me encanta", seguido por "Me divierte", "Me gusta", "Me entristece", "Me asombra" y por último "Me enoja".

En el anteúltimo lugar se ubican los clicks que se hacen sobre la publicación. Pueden ser los que se realizan sobre un enlace o, si se trata de una imagen, puede ser para leer el pie de foto o ver mejor la imagen.

Las vistas (view) son el factor que menos peso tiene a la hora de lograr mayor alcance. A esta acción se la relaciona con los videos, exclusivamente, ya que indica las veces que alguien vio el video durante 3 segundos o más.

Este estudio nos da un indicio de adónde deberíamos apuntar a la hora de redactar una publicación y crear la pieza gráfica. Tenemos que buscar que nuestros seguidores quieran compartir la publicación a sus amigos. Esto puede ser a través de sus muros/biografía o etiquetando directamente a la persona que ellos creen que le pueda interesar. Debemos tener en claro que estas acciones tienen que ser motivadas genuinamente por ellos mismos y no porque en el texto de la publicación les indiquemos que *compartan* o *etiqueten.*

#### **Ejemplo de Página de Facebook**

#### Retomamos el caso de Steena Holmes

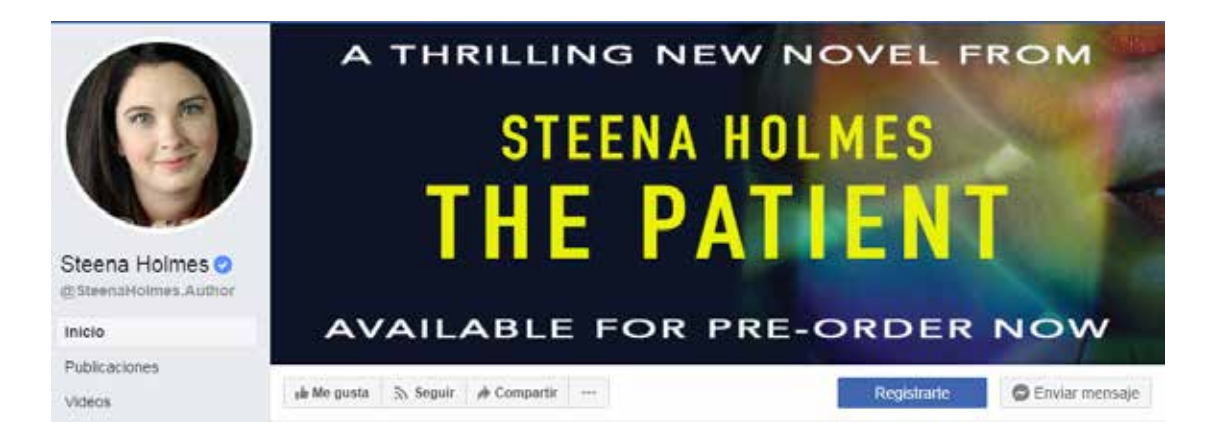

Como podemos apreciar en la foto de perfil, se ve claramente a la autora, mientras que en la foto de portada nos anuncia su más reciente novela. Al igual que veíamos en su página Web.

El nombre que eligió para el usuario de su página es: SteenaHolmes.Author

Su sección de Información está completa.

**MÁS INFORMACIÓN O** Descripción Sign up for Steena's newsletter at SteenaHolmes.com Twitter: @SteenaHolmes Instagram: SteenaHolmes Here's some other fun things about me I bet you didn't know: ~afraid of heights... Ver más **Biografía** Steena Holmes is the New York Times and USA Today bestselling author of titles including Saving Abby, Stillwater Rising and The Memory Child. Named in the Top ... Ver más  $\mathbb F$  Premios NY Times & USA Today Author 2015 USA Books Fiction Winner 2012 National Indie Excellence Award

- **O** Información personal 2 Million copies sold International Bestseller Named Top 20 Women to Read in 2015... Ver más
- 高 Autor

#### Información

**INFORMACIÓN DE LA PÁGINA** 

← Lanzamiento en 2010

**INTERESES** 

Libros favoritos Anything by Karen Marie Moning, Diane Chamberlain, Kristin Hannah and Jodi Picoult.

**INFORMACIÓN DE CONTACTO** 

- m.me/SteenaHolmes.Author 0
- http://www.steenaholmes.com
- steenaholmes

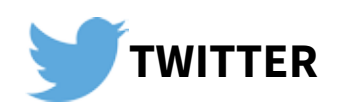

Twitter es una plataforma de micromensajería o microblogging, que permite enviar mensajes de texto cortos (hasta 280 caracteres) y conversar con otros usuarios. El primer tweet se envió en marzo de 2006.

Podríamos decir que, si Facebook es como la televisión por su carácter generalista; Twitter, en cambio, por su carácter informativo, es como la radio. A diferencia de Facebook, no exige reciprocidad en las relaciones. Se puede seguir a quien se quiera, sin que sea necesario que esa persona retribuya esa conexión.

Es su particularidad de información en tiempo real la que la mantiene aún entre las redes sociales más utilizadas. Además, permite poder *"escuchar"* lo que se está hablando sobre un tema en particular. Pruebe buscando su nombre completo y podrá encontrar lo que se dice de Ud.

Los usuarios de Twitter difieren, por rango de edad, de manera importante con Facebook e Instagram, destacándose el importante acceso de personas en el rango de 35 a 49 años.

En la siguiente página le enseñaremos a crear un perfil de Twitter. Con este perfil Ud. ya podrá sumar un nuevo canal de comunicación con sus lectores y promocionar sus libros en conjunto con nuestra cuenta de Twitter **@eduvim**.

### **Creando un perfil en Twitter**

A diferencia de la creación de una página de Facebook, asociada a un perfil personal, la creación de un perfil en Twitter se realiza *desde cero*.

1) Ud. deberá dirigirse al link: https://twitter.com/signup o descargar la aplicación.

2) Se le guiará en el proceso de registro y se le pedirá que ingrese cierta información, como su nombre y dirección de correo electrónico.

3) a) Si elige registrarse con una dirección de correo electrónico se le pedirá que la verifique, para lo cual se le enviará un correo electrónico con instrucciones.

3) b) Si elige registrarse con un número de teléfono se le pedirá que lo verifique, para lo cual se le enviará un mensaje de texto SMS con un código. Escriba el código de verificación en el cuadro correspondiente.

4) Una vez que se haya registrado para abrir una cuenta, podrá seleccionar un nombre de usuario (los nombres de usuario son identificadores únicos en Twitter). Se le indicará si el nombre de usuario que quiere está disponible.

En el siguiente link, encontrará más información para completar su perfil: *Cómo personalizar la configuración de su nueva cuenta.*

Twitter también cuenta con foto de perfil y foto de portada. Aplicándose las mismas reglas

y estrategias que con las fotos de perfil y portada de Facebook. De hecho, es recomendable mantener la misma estética e imagen en todas sus redes sociales.

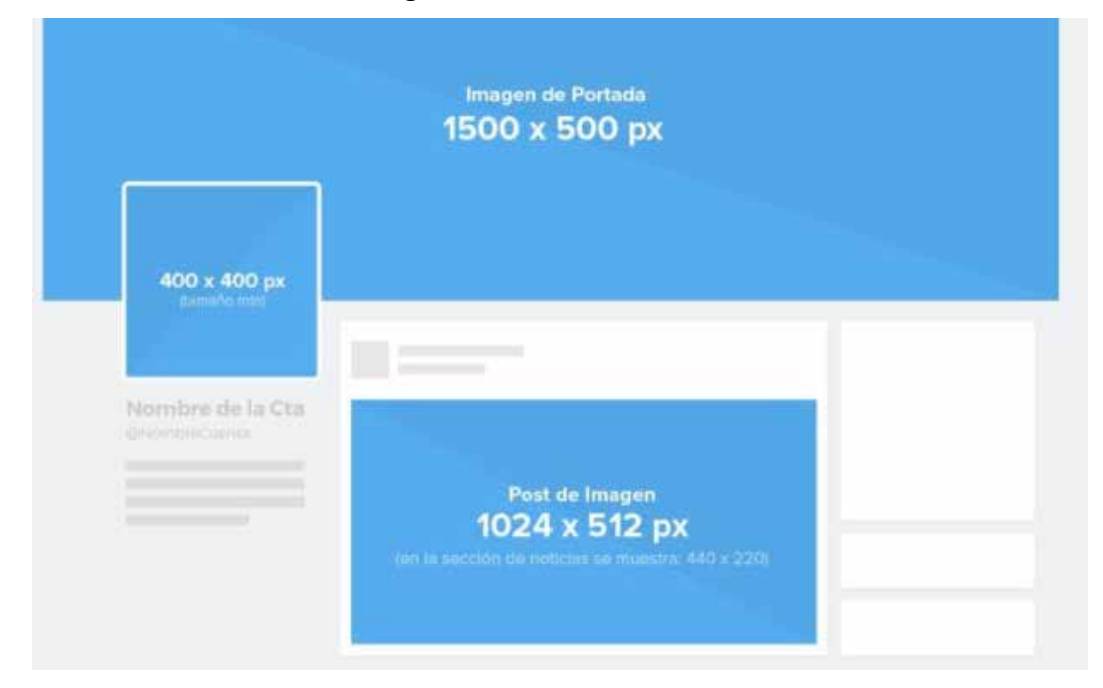

## **Foto de perfil**

Tamaño: 400 x 400 píxeles (mínimo)

## **Foto de portada**

Tamaño: 1500 x 500 píxeles (mínimo)

### **Foto en Tweet**

Se recomienda el tamaño de 1024 x 512 píxeles para los tweets ya que de esta forma se podrá ver la foto en su totalidad, y no solo una previsualización, obligando a su seguidor a clickear para ver la foto completa. Lo que sucede cuando se sube una imagen/foto cuadrada.

## **Consejos a la hora de publicar en Twitter**

## **¿Qué publico?**

Twitter es la red social de lo inmediato. Es común hacer comentarios sobre sucesos de la actualidad dándole su toque personal. Puede publicar fotos, vídeos, GIFs y enlaces, además de compartir publicaciones de otras cuentas realizando *Retweets* o *Citas*.

Tiene la oportunidad de generar debate con sus seguidores u otros escritores o escritoras. Es común en este entorno que una conversación entre dos personas termine siendo un gran debate entre varios usuarios de Twitter, debido a la naturaleza misma de la red social.

El límite de caracteres por tweets es de 280, pero según estadísticas, los tweets con menor número de caracteres tienen mejor desempeño.

## **¿Con qué frecuencia?**

A diferencia de Facebook, no resulta agobiante para sus seguidores realizar un gran número de tweets por día. Siempre con mesura. De hecho, puede repetir el mismo tweet que escribió por la mañana, para que el público que no estuvo en la red social en ese horario pueda verlo por la noche. Cómo mínimo, y en promedio, se recomiendan 4 tweets por día.

# **¿En qué momento?**

Por la particularidad fugaz de la red social, es buena práctica realizar tweets en distintos horarios.

## **Ejemplo de perfil en Twitter**

Perfil de Twitter de Steena Holmes (@steenaholmes)

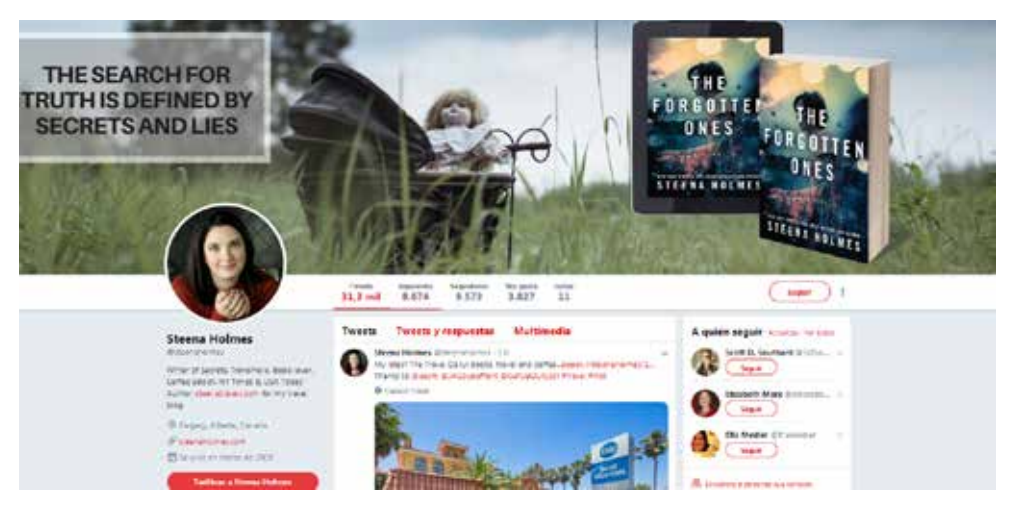

Podemos observar que Steena Holmes mantiene la misma foto de perfil que en Facebook.

Para su foto de portada decide promocionar otro de sus libros.

No solo promociona sus libros, también interactúa con otros escritores y seguidores, como podemos ver a continuación:

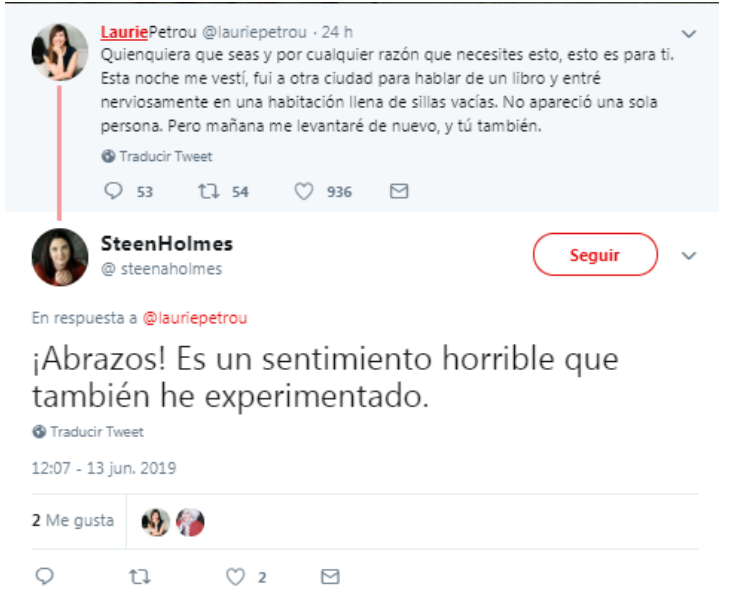

Esta práctica sirve para darse a conocer en un público que aún no la conoce, ya que los seguidores de Laurie Petrou van a conocer a Steena Holmes y probablemente entren a su perfil de Twitter.

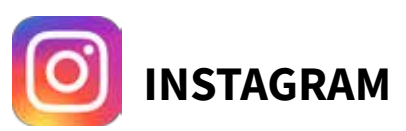

Se podría decir que Instagram es la red social del momento. Ayudada por las múltiples variantes que ofrece para publicar contenido. Cuenta con el mayor crecimiento: en solo dos años logró duplicar el número de usuarios, teniendo actualmente 1.000 millones de usuarios activos por mes. Es propiedad de Facebook, por lo que comparte algunas funciones y características.

El mayor atractivo de Instagram son las **historias**. Publicaciones en formato vertical pensadas particularmente para crearlas y verlas desde smartphones. Tienen una duración de hasta 15 segundos y se mantienen publicadas por 24 hs, pasado este tiempo se borran automáticamente. Si las elegimos como "*historias destacadas"* se mantienen de manera indefinida.

Como toda red social en auge, es traccionada por un público más joven. En promedio, los usuarios que utilizan Instagram se concentran en un rango de edad que va desde los 18 a los 24 años (32%). Argentina se encuentra en el puesto 13 entre los países con más cantidad de usuarios.

En la siguiente página le enseñaremos a crear un perfil de Instagram. Con este perfil Ud. ya podrá sumar un nuevo canal de comunicación con sus lectores y promocionar sus libros en conjunto con nuestra cuenta de Instagram **@editorial\_eduvim**.

# **Creando un perfil en Instagram**

Al igual que con el perfil de Twitter, en Instagram se realiza la creación de la cuenta *desde cero*.

Dependiendo desde dónde accede, varía ligeramente la forma de crear la cuenta.

### • *Dispositivo móvil:*

1) Ud. deberá descargar la app "Instagram" y acceder a ella.

2) Seleccionar la opción *Registrarte.* Puede usar su correo electrónico o número de teléfono (Android) o *Crear cuenta nueva* (iPhone), escriba su dirección de correo electrónico o número de teléfono (para el que se necesitará un código de confirmación) y toque *Siguiente*. Otra opción disponible es tocar *Iniciar sesión con Facebook* para registrarse con su perfil personal de Facebook.

3) Si elige registrarse con su correo electrónico o número de teléfono, deberá crear un nombre de usuario y una contraseña, completar la información de su perfil y tocar *Listo*. Si se registra con Facebook, se le pedirá que inicie sesión en su cuenta de Facebook si aún no lo ha hecho

- *Desde una computadora:*
- 1) Acceder a www.instagram.com/accounts/emailsignup

2) Escribir su dirección de correo electrónico, crear un nombre de usuario y contraseña, o hacer clic en *Iniciar sesión* con Facebook para registrarse con su cuenta de Facebook

3) Si se registra con un correo electrónico, deberá hacer clic en *Registrarte*. Si se registra con Facebook, se le pedirá que inicie sesión en su cuenta de Facebook, si aún no lo ha hecho.

Una vez creado su perfil, no se olvide de seguir a Editorial Eduvim en Instagram: @editorial\_ eduvim

# **Cambiando de perfil personal a perfil de Creador.**

Si bien teniendo un perfil personal ya puede empezar a utilizar esta red social sin problemas y llegar a sus lectores y seguidores, una buena práctica es aprovechar las herramientas que nos brinda Instagram. Para esto es necesario cambiar a un perfil de *Creador*.

Al tener un perfil de *Creador*, usted podrá colocar un subtítulo que lo menciona como Escritor o Autor. Además de que se le habilitarán funciones como:

- • Mensajería simplificada para conectar con los fans
- Nueva bandeja de entrada. Permite filtrar mensajes en dos bandejas de entrada: Principal y General
- • Estadísticas avanzadas.

### Pasos a seguir:

- 1) Deberá entrar en su *foto de perfil* que aparece en la sección inferior derecha.
- 2) Entrar en la *Configuración.*
- 3) Entrar en *Cuenta.*

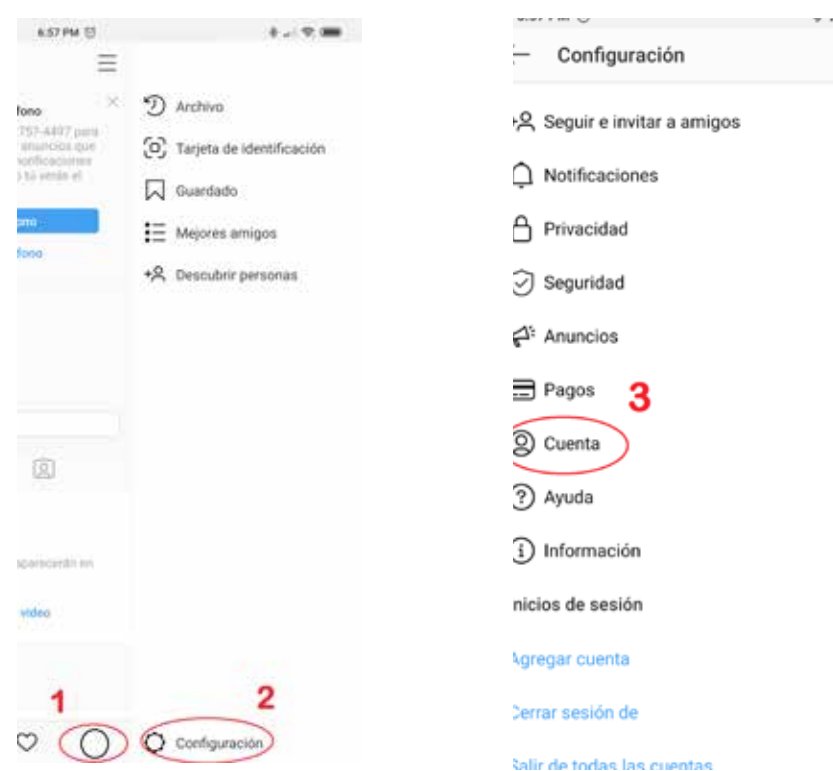

4) Ingresar en *Cambiar a cuenta profesional.*

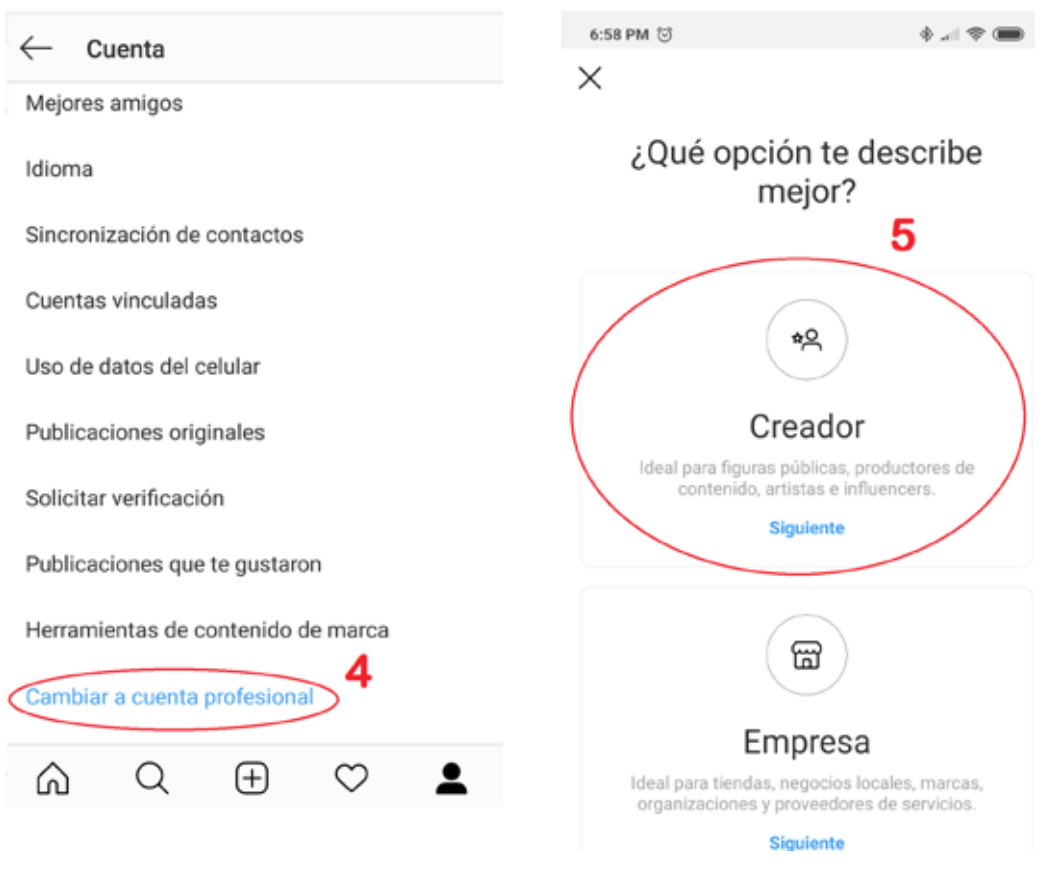

#### 5) Elegir la opción *Creador.*

6) Apretar en *siguiente.* 

7) Llega el momento de *elegir la categoría.* Puede optar por Escritor o Autor. Instagram le proporciona un buscador para encontrar las profesiones aceptadas.

8) Elegir la categoría sugerida de acuerdo a la búsqueda hecha. Apretar en *Siguiente.*

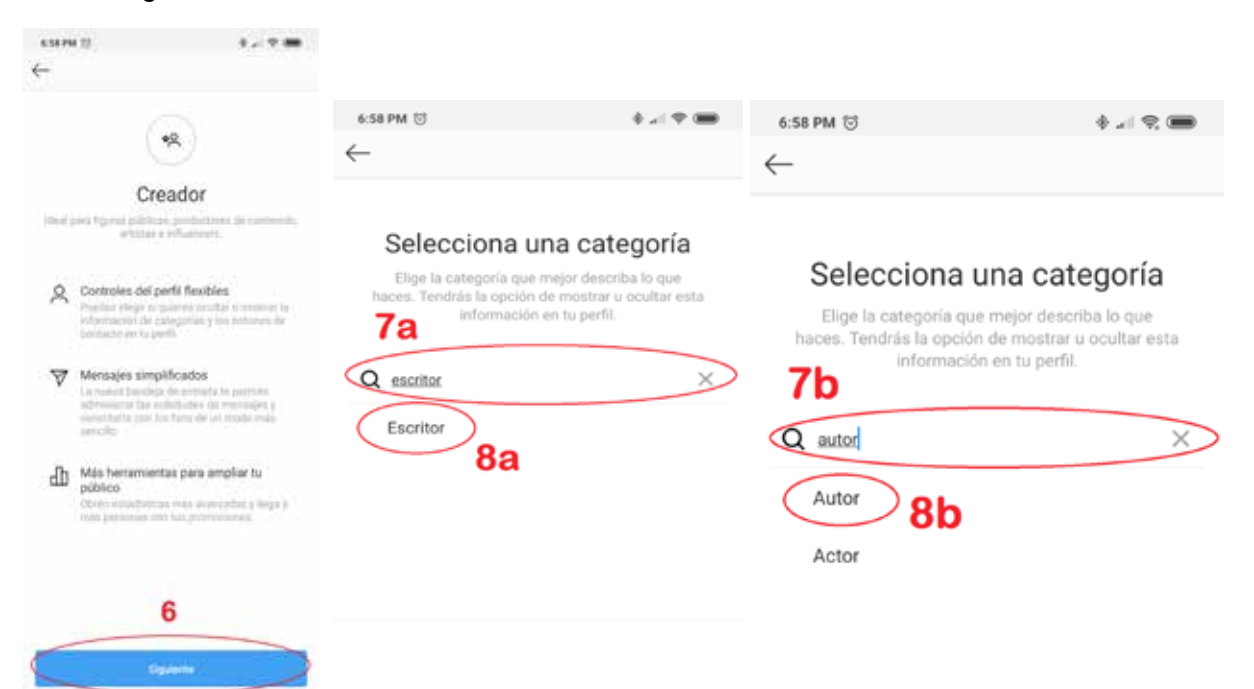

9) Completar con los *datos de contacto* para que los seguidores puedan contactarse con usted, además de los Mensajes Directos. Ambos datos se pueden ocultar para no dejarlos a la vista. Apretar *Siguiente*.

10) Elegir si quiere que se muestre a todos sus seguidores su *categoría* y sus *datos de contacto*.

11) El momento más importante. Para tener un perfil *Creador* tiene que asociar su cuenta de Instagram con una Página de Facebook, previamente creada.

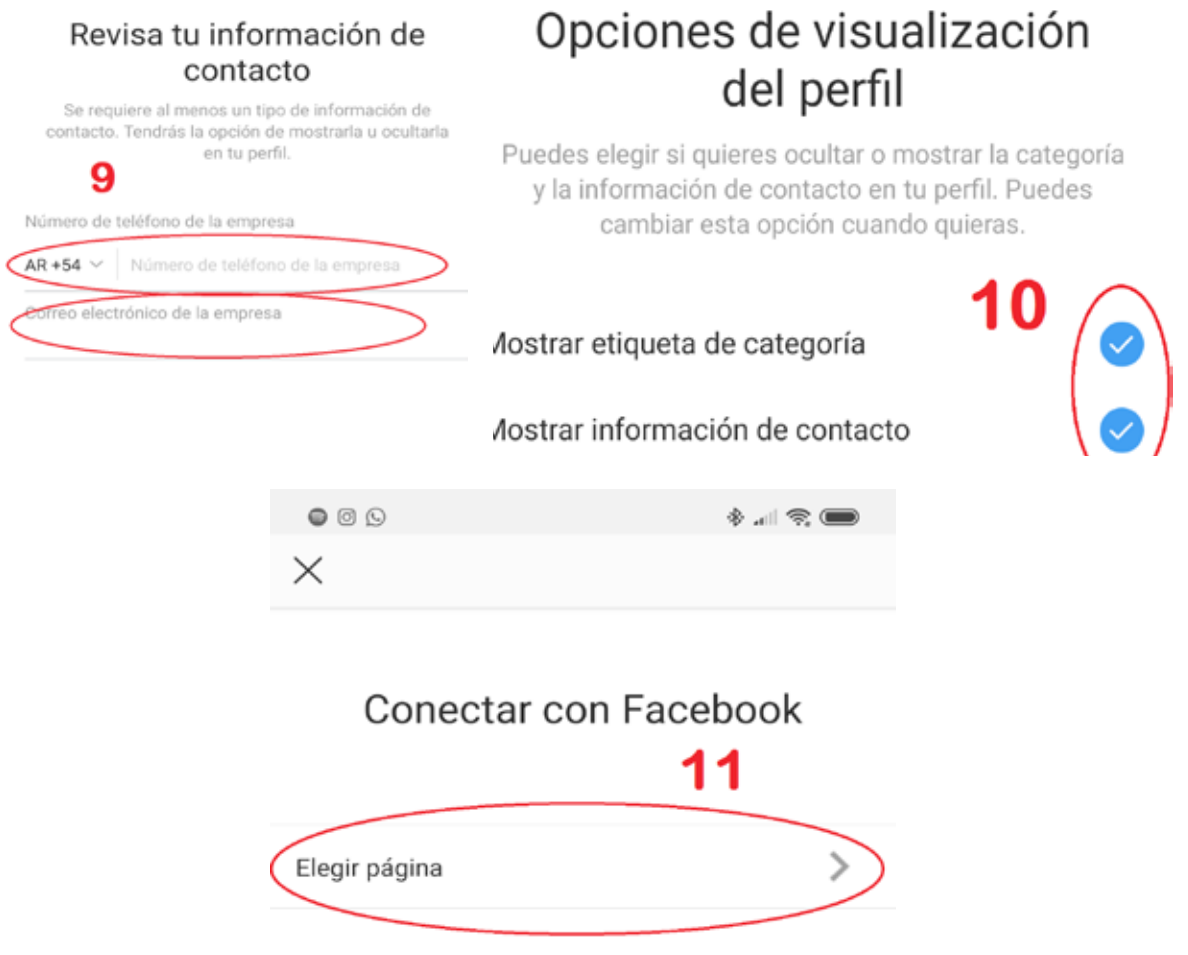

12) Elija su página de Facebook y apriete en *Listo*. A partir de ahora tendrá muchas más posibilidades que si tuviera un perfil personal.

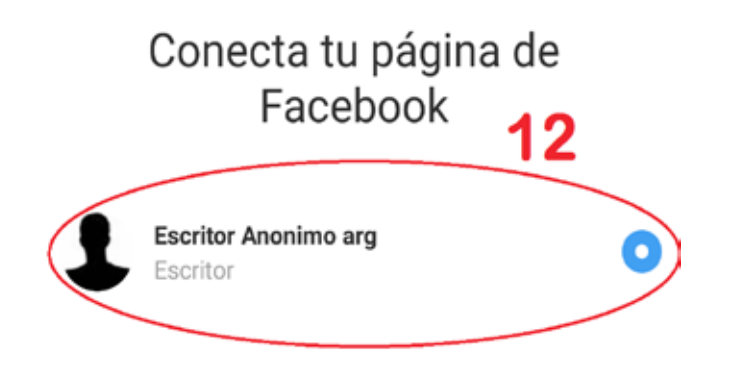

# **Consejos a la hora de publicar en Instagram**

# **¿Qué publico?**

La particularidad de Instagram, a saber, contar con dos secciones tan importantes, permite desdoblar la estrategia de publicación. Esto significa que para las *historias* puede elegir mostrar su día a día, otros intereses que tiene además de la escritura, o el proceso creativo para su futuro libro, y lograr que sus seguidores lo sientan más cercano.

En el Feed o Muro, puede ser más selectivo, buscar imágenes más logradas y de mejor calidad. Incluso puede jugar con la disposición final de las publicaciones realizadas. Recuerde que se van ubicando en tres columnas, y se ordenan partiendo de la publicación más nueva (arriba a la izquierda) descendiendo hacia la derecha y abajo.

No solo puede publicar material propio, también puede compartir en sus historias publicaciones que se realizaron en el Feed de otras cuentas y que crea de interés para sus seguidores. Esto se realiza desde la publicación a compartir, apretando en el avión de papel ubicado debajo de la imagen y eligiendo la opción: "*Agregar publicación a tu historia".* Luego se continúa como con cualquier otra historia.

# **¿Con qué frecuencia?**

*Feed/Muro del perfil*: se sigue la misma metodología que en Facebook. La frecuencia con la que se publique dependerá exclusivamente de Ud. Se recomienda como mínimo realizar cuatro publicaciones semanales para mantenerse presente ante sus seguidores. Si sube historias frecuentemente, incluso pueden ser menos las publicaciones en el Feed. Siempre deberá priorizar calidad, sobre cantidad.

*Historias*: lo óptimo es que en el lapso de 24 hs. debería subir cinco historias como máximo, manteniendo una historia por día, como mínimo. El máximo es un número que dependerá del interés que podrá generar en sus seguidores, por ejemplo, si se encuentra en un evento importante, no será molesto que publique más historias al respecto.

## **¿En qué momento?**

Publicaciones del Feed: la hora y día en que se publica suele tener cierta relevancia. Pruebe en qué horarios recibe más comentarios o *me gusta* de parte de sus seguidores y mantenga esos horarios. Como le contábamos en el punto anterior, siempre la calidad y conexión de la publicación con su público será lo más importante.

Historias: por la naturaleza de las historias, pueden ser en cualquier momento, ya que se trata de publicaciones *frescas*, del momento.

# **Historias**

Como decíamos, las historias de Instagram son una sección muy importante para acercarse a sus seguidores. Le permiten grabar videos de 15 segundos como máximo o subir fotos. Pero hay más, usted va a poder agregar *Filtros dinámicos*, enlaces de colaboración, *texto*, *trazos a mano alzada* y *stickers***.**

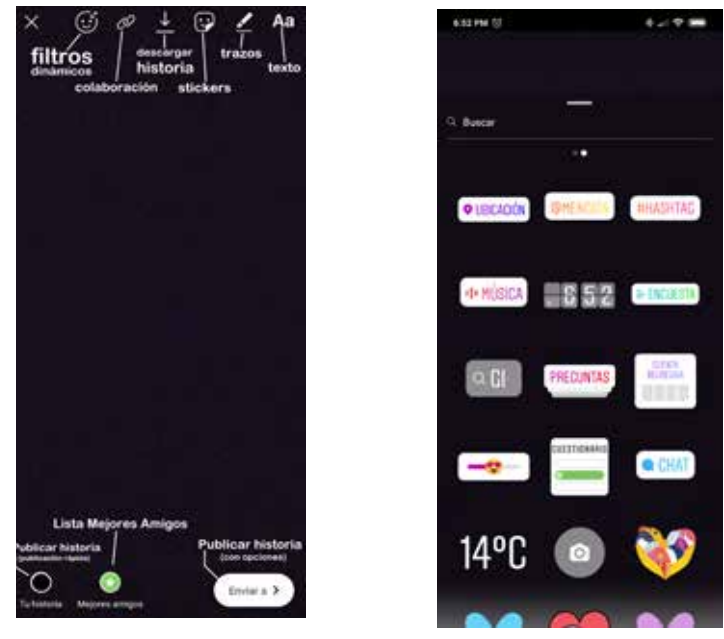

Filtros Dinámicos: aprovecha la tecnología llamada realidad aumentada (RA), haciendo que se puedan agregar a su rostro, o a lo que se esté mostrando en la cámara, animaciones o personajes digitales. Es posible que algunos smartphones de generaciones anteriores no tengan habilitada esta función.

• *Colaboración:* función exclusiva del perfil de *Creador.* Permite etiquetar a otra cuenta (también llamado *socio*) si se realiza una publicación promocionada. Para esto se incluye la frase: "Colaboración pagada por" y el nombre del socio. Al realizar esta acción, el socio podrá ver las métricas de la historia.

Descargar historia: guarda en su galería la historia que realizó, sea tanto un video o una imagen. Todos los stickers o filtros que se le hayan agregado quedan guardados.

Stickers: permiten dar un *plus* a cada historia, de hecho algunos permiten participar a sus seguidores. Es recomendable utilizarlos en forma estratégica. Entre los *stickers* disponibles se encuentran: Ubicación, Mención, Hashtag, Música, Hora, Encuesta, GIF, Preguntas, Cuenta regresiva, Barra deslizadora con emoji, Cuestionario, Chat, Temperatura y emojis en general.

*Trazos a mano alzada:* permite utilizar distintos pinceles o lápices para dibujar con su dedo o un lápiz óptico. Tiene 5 funciones para elegir: lápiz, marcador, lápiz de neón, goma de borrar y aerosol.

*Texto:* permite agregar texto sin ninguna limitación. Ofrece tres tipos de letras: *Clásica*, *Moderna*, *Neón*, *Máquina de escribir* y *Negrita*.

A la hora de publicar historias de Instagram debe tener en cuenta algunos aspectos. Es muy distinto lo que usted ve a la hora de crear la historia, que lo que sus seguidores van a ver, ya que Instagram agrega un botón en la parte inferior para enviarle Mensajes Directos. A su vez, en la parte superior izquierda, agrega su foto de perfil y el nombre de su cuenta en formato botón, para que puedan visitar su perfil.

Uno de los errores más comunes a la hora de etiquetar otra cuenta o agregar un *hashtag*, es poner estas etiquetas en la zona donde luego se van a ubicar los botones que le contábamos. Cometer este error genera que seguidores no puedan entrar en la cuenta o *hashtag* etiquetado.

Otro aspecto a tener en cuenta es desde dónde sus seguidores están viendo la historia. Con el avance de la tecnología aparecieron nuevos celulares con distintas relaciones de aspecto en la pantalla. Esto ocasiona que las historias se visualicen cortadas y no se puedan apreciar en su totalidad.

Para evitar estos dos problemas es que le proponemos la siguiente imagen como guía.

En la sección roja es donde debe evitar colocar etiquetas, botones de acción, etc., ya que no van a poder ser alcanzados por sus seguidores. Sea por los botones que agrega Instagram o por el formato de algunos celulares.

En la sección verde es donde podrá colocar los stickers sin problema. Recuerde que se recomienda poner siempre el sticker de ubicación y de hashtag para mejorar el alcance de la historia. A su vez, puede agregar dos hashtags más utilizando el sticker *Texto.*

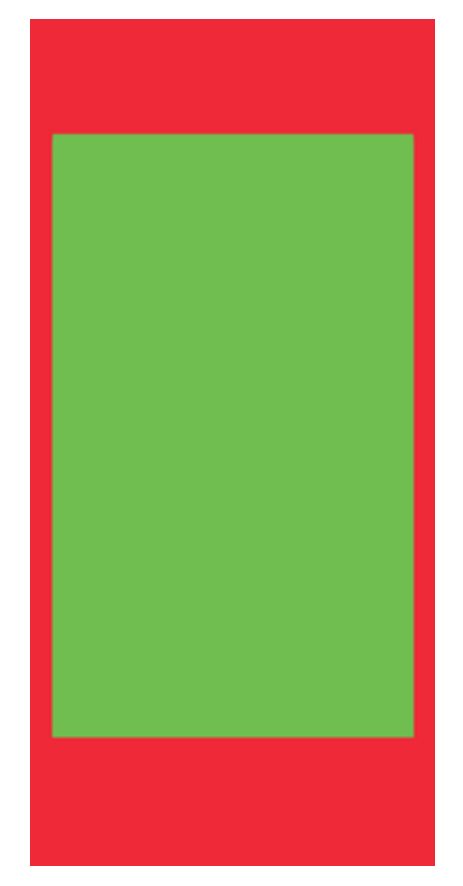

Si en su historia menciona un libro editado por Eduvim, no se olvide de etiquetar a **<u></u>@editorial\_eduvim** así podemos compartirlo en nuestra cuenta de Instagram.

# **A modo de ejemplo**

A continuación, se presenta el perfil de Instagram de uno de nuestros autores. Como podrá apreciar, en la biografía se puede visualizar el enlace a la página de Eduvim que conduce a su perfil de autor.

En caso de que usted no cuente con una página web propia, es necesario que aparezca la página de Eduvim en su perfil de instagram, para que los potenciales compradores de su libro tengan una vía de acceso rápida para leer más sobre el mismo y adquirirlo.

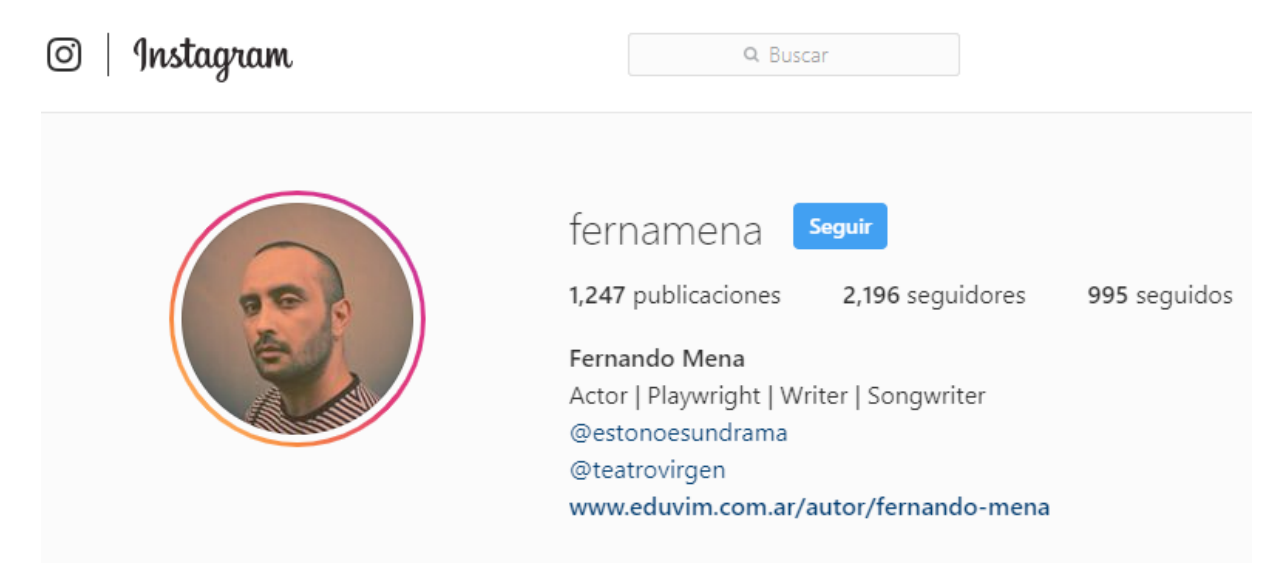

Debido a que Instagram sólo permite añadir un único enlace a la biografía, en ocasiones es conveniente usar una herramienta que nos permita tener un *link* que funcione a modo de menú, conteniendo más direcciones a otros sitios web.

Desde Eduvim, le recomendamos utilizar *Linktree.*

## **¿Qué es y cómo funciona Linktree?**

Linktree es una herramienta gratuita que permite agrupar múltiples direcciones web en un único enlace. Cuando un usuario accede a este enlace personalizado, se encuentra con un "menú" que le permite acceder a distintos sitios webs, como se muestra en la imagen a continuación:

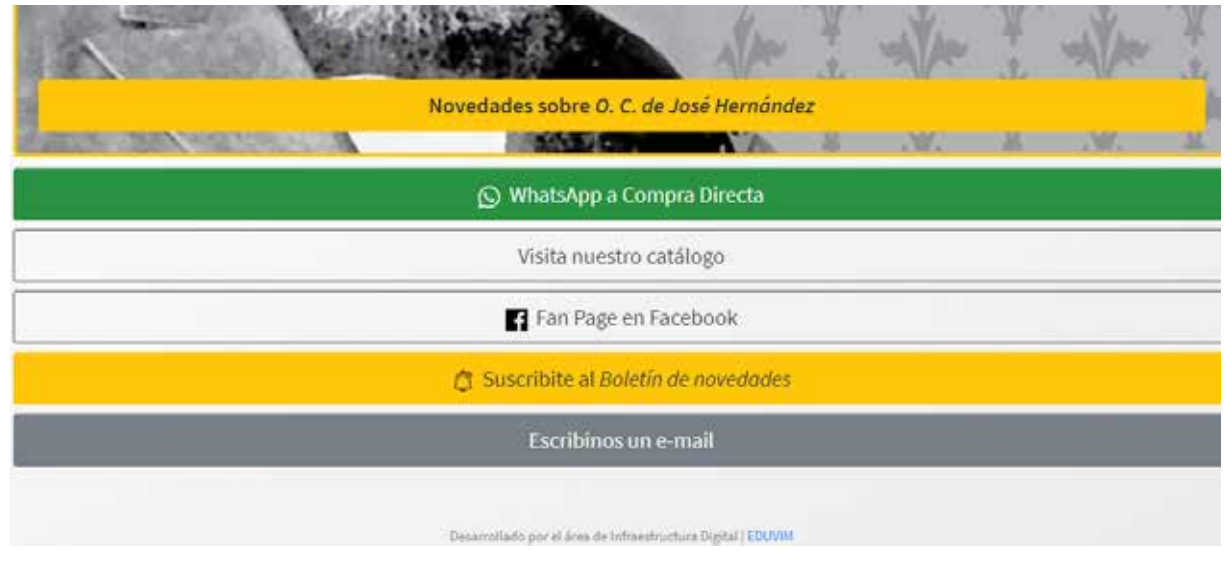

#### **Crear una cuenta en Linktree**

Para acceder a esta herramienta, es necesario crear una cuenta. Este procedimiento puede realizarse tanto desde el móvil como desde la PC.

- 1. Ingrese a www.linktr.ee
- 2. Haga click en el botón "Sign up free".

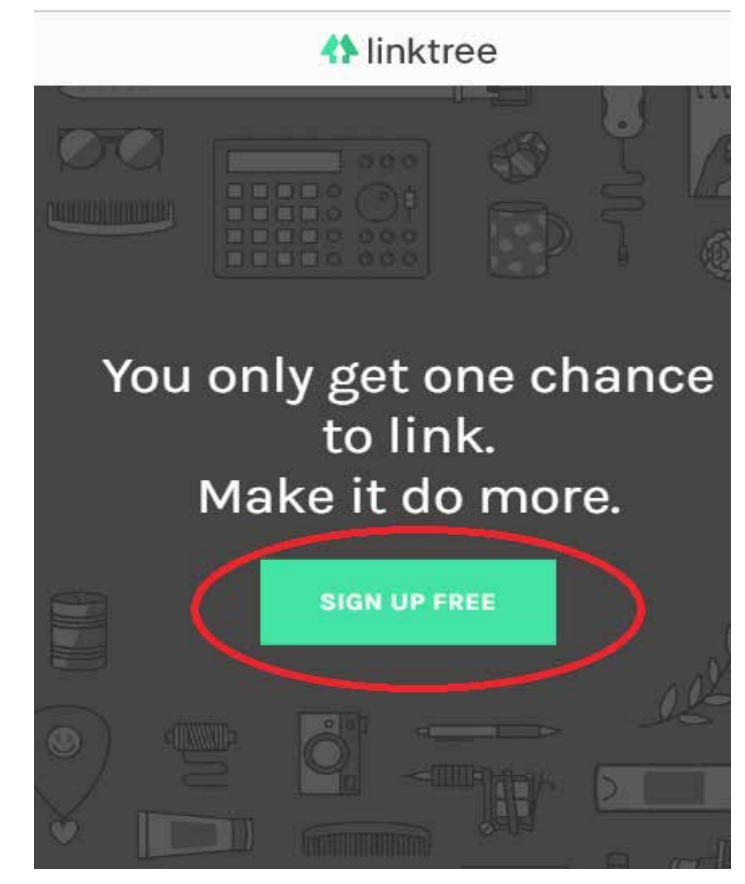

3. Puede elegir registrarse usando su cuenta de instagram. Para esto, haga click en "Sign up with Instagram".

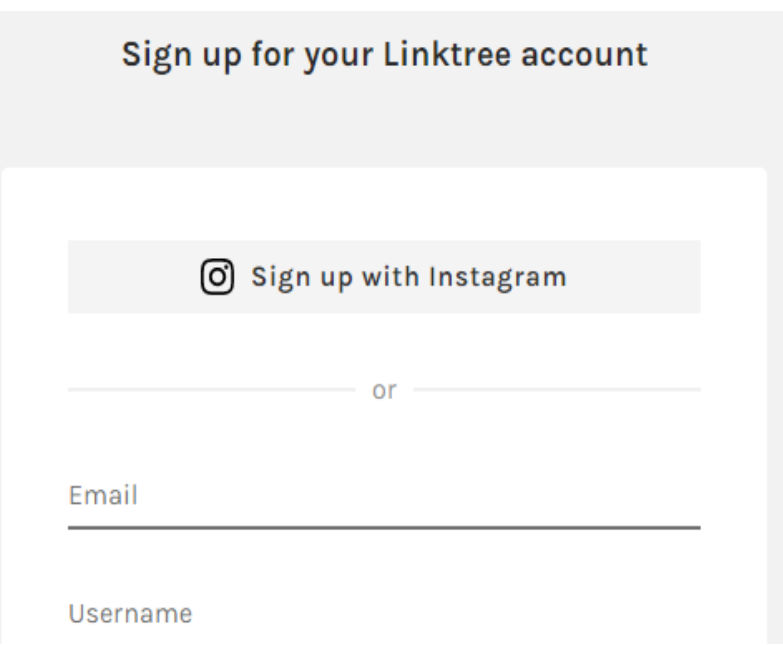

4. A continuación, seleccione un plan. (Recomendamos usar el plan gratuito).

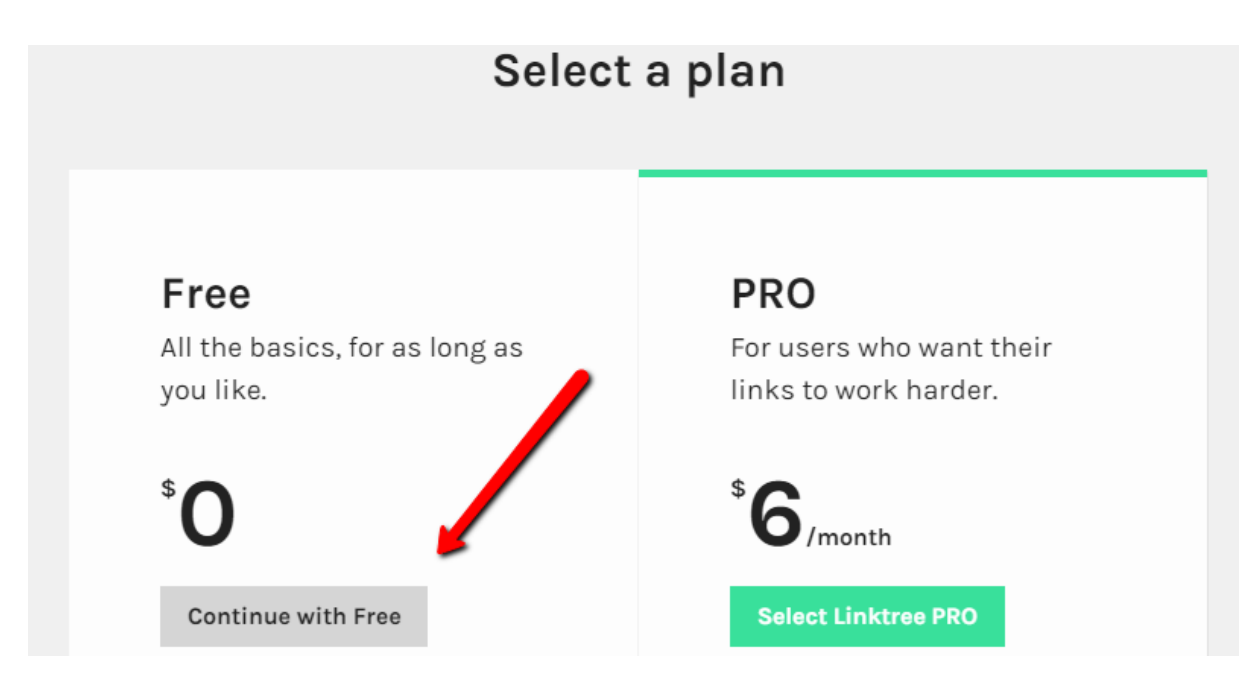

5. Confirme que su nombre está escrito correctamente e ingrese su correo correctamente.

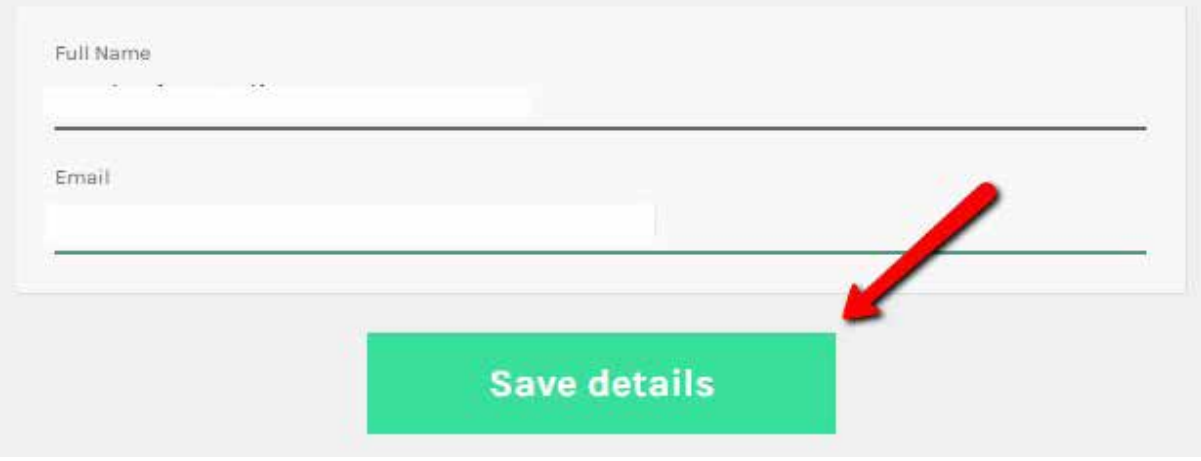

6. Agregue nuevos enlaces haciendo click en el botón "Add new button/link".

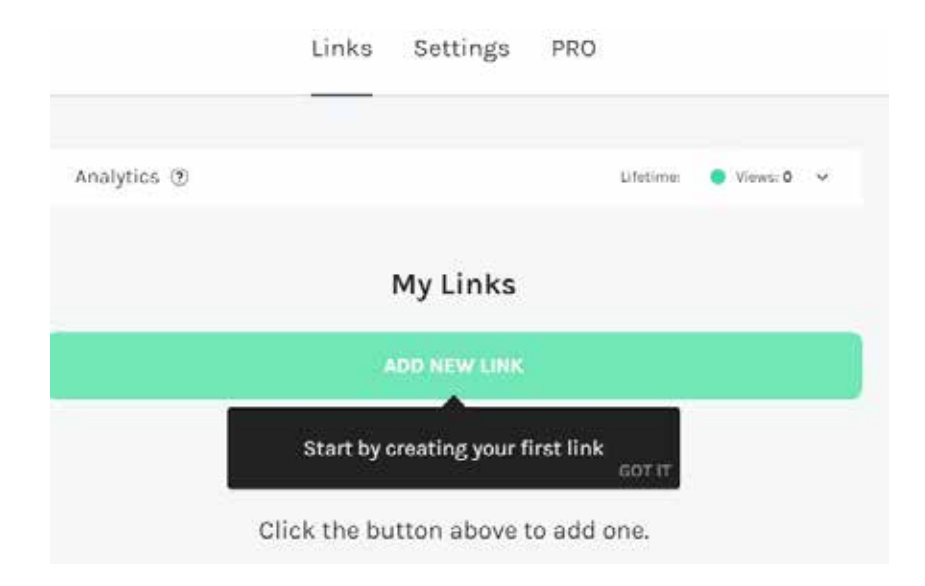

7. El enlace que aparece en "My bio link"es el que deberá usar en su biografía de instagram. Haciendo click en el botón verde podrá copiarlo.

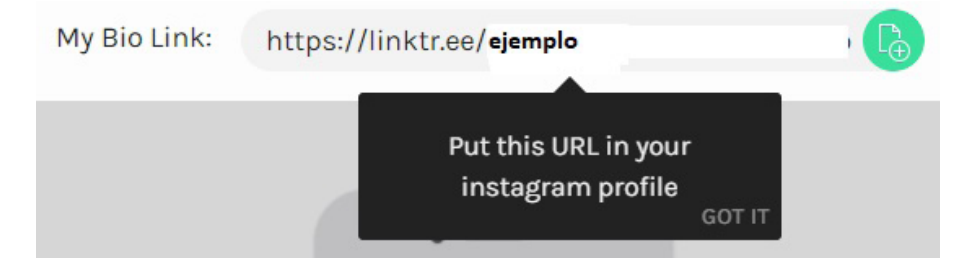

# **INFORMACIÓNCOMPLEMENTARIA SOBRE RRSS**

# **TIEMPO DE VIDA DE UNA PUBLICACIÓN**

Se llama *tiempo de vida* de una publicación al tiempo durante el que una publicación es mostrada en las páginas de inicio o timeline de sus seguidores, logrando conexión y reacciones de parte de ellos.

Es importante tener en cuenta que cuantas más veces se comparta y reciban reacciones de sus seguidores, las publicaciones tendrán más vida y se mostrarán por más tiempo.

### Facebook

En promedio, se estima que una publicación en Facebook tiene una duración de tres horas, durante las que aparece en los inicios de los seguidores de la página. La primera media hora luego de haber sido publicada es crítica, ya que es donde el algoritmo determina si es una publicación de calidad o no, alargándose o acortándose su vida útil.

#### **Twitter**

El tiempo de vida de un tweet o RT es de entre dos y tres horas. Es por esto que se aconseja realizar tweets cada este lapso de tiempo, en el caso de no estar cubriendo algún evento o noticia.

#### Instagram

En esta red social es más complejo calcular el tiempo de vida, ya que el algoritmo de Instagram trata de averiguar qué contenido interesará a cada usuario y conducirlo a la parte superior de su inicio. Calcula "La probabilidad de que le interese el contenido", "la relación con la persona que publica" y "el horario de la publicación".

## **HASHTAG**

El 23 de agosto de 2007 aparece por primera vez en Twitter el hashtag o etiqueta. Con esto se conseguía etiquetar los tweets para que otras personas pudieran ver publicaciones sobre un mismo tema. Podían ser palabras o frases (sin espacios), siempre precedidas de un signo numeral (#).

El hashtag se ha convertido actualmente en una herramienta indispensable para la creación de contenido y el aumento de participación de los usuarios.

### **Recomendaciones para la utilización**

A la hora de elegir o crear un hashtag hay que tener en cuenta algunos aspectos para lograr la mayor efectividad:

- Corto, preciso y conciso: tiene que ser corto para que los usuarios puedan escribirlo e interactuar de forma rápida.
- Memorizable y legible: los usuarios van a tener que memorizarlo en caso

de querer twittearlo, o utilizarlo en una foto de Instagram. Una buena técnica es empezar cada palabra con mayúsculas, para separarlas visualmente. Ejemplo: #EditorialEduvim #LibrosRecomendados.

• Contextualizado: es importante que el hashtag tenga sentido dentro del contexto del mensaje o imagen, ya que puede ser muy original, pero si no está contextualizado puede llegar a confundir al usuario.

# **UTILIZACIÓN DE HASHTAGS, SEGÚN LA RED SOCIAL**

Dependiendo la red social, el sentido de utilizar hashtags varía levemente.

Facebook:

Se suele utilizar en modo "repositorio". Esto es que su uso es principalmente para clasificar las publicaciones propias y encontrarlas fácilmente posteriormente. No suele tener mucho resultado usarlo para ampliar el alcance.

Twitter:

Al utilizarlo en un tweet, nos aseguramos que estaremos entrando en la conversación sobre un tema en particular. También lograremos que el tweet tenga más alcance.

Instagram:

Tanto en el Feed, como en las historias, se utiliza para "indexar" la publicación en "*álbumes*" con imágenes que contienen el mismo hashtag. Se logra llegar a nuevos usuarios de la red social y se mejora notablemente el alcance.

## **Hashtags prohibidos**

En Instagram debe tener especial cuidado con los hashtags que se marcaron como prohibidos. Si se utilizan en una publicación, automáticamente Instagram la quita de los buscadores, haciendo que sea difícil de ser encontrada por los no seguidores.

Para conocer la lista de Hashtags prohibidos click aquí.

# **SEGURIDAD EN REDES SOCIALES**

Tanto en el mundo *digital*, como en el mundo *real*, existen personas con malas intenciones. Es importante tener en claro que cada uno de los perfiles que hemos creado en las redes sociales contiene una gran cantidad de información personal y privada. Con estos datos se pueden realizar diversos tipos de fraudes en su nombre.

Vamos a enumerar una serie de consejos para que esté tranquilo al utilizar sus redes sociales:

• Una de las maneras más elementales de fortalecer nuestra cuenta de redes sociales es crear **una contraseña fuerte**. Esta, como es lógico, tiene que ser difícil de descifrar. Los expertos en seguridad a menudo recomiendan el uso de una combinación de letras mayúsculas y minúsculas, números y símbolos. Una buena forma de tener una contraseña fuerte y fácil de recordar es formar frases, utilizando números en reemplazo de letras. Por ejemplo, una posible contraseña podría ser: Un4Fr4s3\_1 Lo que significaría: UnaFrase\_1

• Para sumar aún más seguridad, se puede optar por habilitar la **Autenticación en dos pasos.** Esto significa que para entrar a la cuenta de una red social va a tener que escribir su contraseña y poner un código que será válido durante un tiempo limitado. Este código puede configurarlo para que le llegue por un mensaje de texto (SMS) o a través de aplicaciones como Google Authenticator. *IMPORTANTE:* En el caso que tenga que cambiar el teléfono móvil, o cambie de número de línea móvil, antes, deberá realizar el traspaso de este método al nuevo equipo o línea.

• En las redes sociales debe tener cuidado con los links que recibe. Incluso si estos proceden de algún amigo/a. Hay que fijarse bien en el enlace, en lo que contiene. Muchas veces puede ser una trampa. Deberá prestar atención si el texto que acompaña el link es genérico, del estilo: "*Hey, mira este video*". Siempre pedir confirmación a su amigo/a.

• Desconfíe de los sitios que no empiecen con "*https".* Si Ud. ingresa desde un navegador web debe corroborar que la URL (dirección del sitio web) empiece con https:// en especial al ingresar a redes sociales. En muchas ocasiones alguien podrían estar "*escuchando*" la información que se transmite desde nuestra computadora, por ejemplo el trafico WiFi. La comunicación https:// viaja encriptada y es más difícil de descifrar, mucho más segura para las redes sociales.

• Si comparte computadora con varias personas, siempre recuerde cerrar sesión de sus redes sociales y mails. Parecerá una obviedad, pero volvemos a recordarle, las redes sociales almacenan una gran cantidad de información sensible.

Quizás lo más importante de estos consejos para mantener la seguridad en redes sociales sea utilizar el sentido común. La gran mayoría del *malware* necesita la interacción del usuario para ejecutarse, por eso debe estar siempre alerta.

# **VOCABULARIO EN REDES SOCIALES**

**Alcance** es la cantidad de personas únicas que vieron una publicación.

**BOT** es un perfil falso creado en una red social tras el que no existe una persona real, sino una Inteligencia Artificial (de "robot"). Se pueden encontrar en especial en Twitter y en menor cantidad en Instagram.

**Citas/Quote** es realizar un retweet y agregarle un comentario propio en Twitter.

**Clickbait** es todo tipo de enlace formulado para llamar la atención del usuario hacia una página externa con pocas o ninguna relación con la expectativa generada. También se utiliza para publicaciones con títulos sensacionalistas que son desmentidos por el contenido.

**DM** viene del inglés "DirectMessages", es decir Mensajes Directos. Son enviados en la red social Twitter de manera privada y directa entre usuarios.

**Engagement** es el compromiso o interacción voluntaria del público con determinado contenido o marca.

**Feed** es la forma de nombrar el "Muro" de un perfil de Instagram. Se visualizan las fotos subidas ordenadas en tres columnas, además de ver la información sobre el perfil de la cuenta.

**GIF** es un archivo animado que realiza una reproducción rápida de varias imágenes consecutivas, formando un video corto.

**Hashtag** es usado para indicar palabras relevantes dentro de un determinado contexto, siendo posible indexarlo en el directorio de búsqueda de redes como Twitter, Facebook, e Instagram. Genera un enlace para búsqueda del contenido marcado con ese hashtag.

**Hilo** es una sucesión de tweets y respuestas que realizan uno o varios usuarios.

**Impresiones** es la cantidad de veces que se mostró una publicación.

**Influenciador/Influencer** es un usuario con gran alcance en las redes sociales. Es capaz de influenciar en la decisión de compra o interacción de otros usuarios comunes.

**RT** es *Retweet o Retuit*, es un Tweet de otra persona que uno comparte con nuestros seguidores.

**Stalkear** proviene de la palabra "stalker" (acosador) y es muy común que se utilice cuando alguien entra a las redes sociales de una persona para conocer más sobre esta, sin entablar conversación.

**TBT** viene del inglés "ThrowbackThursday". Expresión famosa en Instagram y Twitter usada por usuarios que deciden recordar fotos antiguas (siempre los jueves).

**TL** es la abreviatura de "Timeline". Se utiliza en Twitter para expresar la secuencia de publicaciones que realiza una persona. En Facebook se le solía llamar "Muro", ahora "Biografía" para los perfiles personales.

**Troll** es un usuario con malas intenciones, que utiliza las redes sociales solo para molestar. Una regla muy importante es "No alimentar al Troll", es decir, no responder si notamos que se trata de este tipo de usuarios.

**TT o TRENDING TOPIC** Se refiere a aquellos contenidos considerados como los más populares y destacados del momento. El término proviene originalmente de Twitter.

**Tweet o Tuit** es un mensaje enviado en la red social Twitter y que está delimitado por 280 caracteres. Puede incluir texto, fotos, vínculos y videos.

**VIRAL** es un contenido que, en una o varias redes sociales, se ha popularizado muy rápido. En definitiva, la expresión "se ha viralizado" viene a referirse a que algo –foto, vídeo, tweet, etc.–, ha tenido una gran difusión.

# **10 CONSEJOS PARA LLEGAR A SUS LECTORES**

# **1. NO PROMOCIONAR LA VENTA DEL LIBRO HASTA QUE ESTÉ EN LIBRERÍAS**.

Un error muy frecuente en el que incurren muchos autores es el de promocionar la "aparición" del libro sin que el mismo esté en librerías o plataformas de venta. Infórmese con nosotros sobre qué beneficios puede darles a sus lectores cercanos. **Eduvim**, implementará una serie de beneficios para sus autores.

# **2. COORDINAR ACTIVAMENTE LA DIFUSIÓN CON LA EDITORIAL.**

Conviene recordar que una editorial puede lanzar más de un libro por semana o por mes, mientras que un autor suele lanzar uno al año. Entonces, no coordinar con la editorial suele hacer que los intereses de difusión sean contrapuestos. Es muy importante que todo esté conversado y que no se difundan con una misma portada dos ideas del libro contrapuestas.

# **3. REALIZAR SIEMPRE UNA PLANIFICADA Y ÚNICA PRESENTACIÓN PÚBLICA DEL LIBRO.**

Desde Eduvim nos comprometemos por contrato a colaborar en una única presentación de lanzamiento del libro o colección. Las giras de presentaciones serán una excepción que solamente podrá autorizar la Dirección Editorial en caso de creerlo necesario.

Le recomendamos siempre que planifique la presentación para cuando el libro esté distribuido, que elija una librería o institución donde además de amigos y parientes podrá realizar un evento social. Utilice el tiempo previo para difundir, invitar, comprometer a sus alumnos, amigos, colegas, y familiares

# **4. NO PIENSE UNA PRESENTACIÓN COMO UNA FIESTA. PIÉNSELA COMO UN RELATO.**

Sugerimos dejar la parte social de la presentación para el final. En ese momento puede aprovechar para leer algunas páginas de su libro. Lo ideal es que Ud. pueda planificar qué va a leer y que no dure más de 10 minutos. Si por algún motivo no quiere leer, elija a alguien que lo haga.

En Marketing de contenidos tenemos un concepto que usted debe aplicar: "content marketing". Esto es, venda su libro con un "relato". Busque un enfoque, arme un pequeño guión y presente su relato utilizando fotos, imágenes y videos. No agote todo lo que tenga que decir en una sola vez. Dosifique su relato hasta llegar al día de la presentación. Si usted no se siente con capacidad para hacerlo, piénselo con nosotros.

¿Con la presentación, se terminó todo? No. Usted tiene la tarea más importante una vez que el libro está en la calle: convencer a todos aquellos que leyeron su libro para que lo recomienden, opinen e interactúen con usted en las redes sociales. Su guión debe pensarse en el marco de la regla Nº 7 de esta lista de consejos.

# **5. LA REGLA ES: 99% + 1%**

Estime que el esfuerzo que realice debe respetar esta "regla de oro": (a) 99% de coordinación con la Editorial, 1% de iniciativa propia. (b) 99% de inversión en llegar a la presentación 1% de esfuerzo en la presentación (c) 99% de inversión de tiempo en llegar a la presentación como un evento intelectual-creativo, 1% de ese tiempo en la presentación. (d) 99% de las presentaciones trabajadas en esta regla tienen éxito y el 1% fracasan. (e) 99% de los autores que se asocian con el editor y difunden un mensaje alineado con la editorial logran un 99% más de efectividad en el objetivo de concretar que sus títulos lleguen a la consideración de los lectores. Solo el 1% de los libros triunfan por fuera de estas estrategias.

# **6. USE Y CONFÍE EN LAS REDES SOCIALES**.

En esta Guía hemos dado indicaciones orientativas para la utilización de las redes sociales y los medios de comunicación en red. Piense que el paradigma de relaciones sociales ha cambiado con la expansión de la tecnología de comunicación social. Cada vez más, los "mediadores" para un libro están fuera de los medios tradicionales. Aquello que antes posibilitaba una reseña en un suplemento literario de un diario impreso, hoy puede conseguirse con llamar la atención de un "influencer" y que él haga un re-post en Facebook, o un retweet en Twitter o que un Youtuber le dedique, en su canal de YouTube, un par de minutos a su libro. Para que el libro sea difundido o esté en el "boca en boca", no es necesario encontrar un crítico o periodista que se ocupe de leerlo. Utilice el 99% de su tiempo y energía en llegar por redes sociales. El 1% dedíqueselo a un periodista. Deje en manos de la Editorial el vínculo con los periodistas, usted, como autor, haga un perfil de quiénes en las redes sociales pueden estar interesados en su libro, su escritura y sus pensamientos.

# **7. REGLA 6 X 6.**

Esta regla apunta a que usted considere que el tiempo que deberá batallar con su libro para que los lectores le presten atención es el resultante de seis meses antes y seis meses después de su publicación: 6 x 6.

NUNCA debe hablar de un libro antes de los 6 (seis) meses de que sea publicado. No hay que perder la paciencia. No anticipe su lanzamiento con certeza, pero muestre la tapa, postee su imagen en **Pinterest**, arme un video casero y casual con su celular y súbalo a Instagram, difúndalo en Facebook. Una vez que el libro ha sido lanzado, distribuido y usted lo ha presentado, piense que debe acompañar a su libro seis meses

Nunca deje de hablar de su libro en los 6 (seis) meses después de distribuido. En Argentina, según la Agencia de ISBN, se publican 2 títulos por hora. Si usted le larga la mano a su libro, ¿cree realmente que alguien más se ocupará de él? Regla 6 meses antes – 6 meses después. No deje que su libro se pierda.

# **8. VENDER ES IGUAL A OBTENER LECTORES, VENDA SU LIBRO, LO AYUDARÁ A PUBLICAR OTROS.**

Según los datos de la última Encuesta Permanente de Hogares que se realizó en Argentina en 2011 y que mostró los cambios de la década 2001-2011, los lectores de 7 (siete) de cada 10 (diez) libros que SE LEEN en la Argentina dicen obtenerlo mediante la compra en una librería, 2 (dos) lo piden prestado en una Biblioteca y 1 (uno) a través de la web (Comprado, prestado o pirateado). Estos números cambiarán seguramente en 2021 cuando se realice la muestra de la actual década. Sin duda mostrará cambios, pero no será muy diferente para usted, Autor. Sus lectores seguirán procediendo de las compras. Por eso debe "vender" si quiere ser leído. NO ES REGALANDO sus libros como obtendrá lectores. Deje que sus verdaderos conocidos, alumnos, familiares, compren su libro. Regáleles a ellos libros de otros autores. Y recuerde que SI VENDE, también tiene más chances de que sea más fácil conseguir un editor dispuesto a invertir en usted para su próximo libro.

# **9. UN LIBRERO MÁS QUE UN AMIGO ES UN COMERCIANTE**

Por suerte vivimos en un país donde aún quedan muchas librerías con gente que ama su profesión. OJO: AMAR LA PROFESIÓN NO ES IGUAL A AMAR LOS LIBROS. No caiga en la ingenuidad de que los libreros son personas que reconocerán su trabajo por sobre todos los demás "mortales". En promedio, en Argentina, una librería, para ser sustentable debe tener entre 9 mil y 11 mil libros, entre 7 y 8 mil títulos. ¿Cuántos de ellos cree que podría recomendar un librero, por muy culto que fuera? Quizás, ¿unos 10 o 15 por cada una de las principales líneas temáticas? ¿Tendría unos 100 títulos para recomendar? Resulta un cálculo generoso, pero supongamos que el librero que tenemos en mente es "Funes el Memorioso" y por ello un ser privilegiado de la "memoria", ¿qué lo llevaría a usted a pensar que se acordará de su libro, de su nombre, de la temática que trabaja o la editorial que lo publica? Si alguna vez visita una librería en otra ciudad, en otra provincia, pregunte por su libro y comprobará lo lejos que un librero está de "recomendarlo" a usted y a su título.

Sin embargo, no se debe sentir mal; un librero es un comerciante y su memoria está puesta en los 10, 20 ,30 títulos que más vendieron en la última semana, en el último mes, en el último trimestre. Y sí, claro, los clásicos de siempre. El librero no está preocupado por su libro sino por llegar a fin de mes y esa es la regla N°1 de su negocio. Si usted no está en la lista de recomendados no es porque el librero NO considere que su libro sea bueno o malo: NO VENDE. Si el librero no lo pone en vidriera no es porque el librero NO APRECIE SU TRABAJO, allí coloca los títulos que SÍ VENDEN (y que posiblemente él aborrece literaria o científicamente tanto como usted).

Si este librero ya tuvo en su librería ejemplares de su libro y los vendió, averigüe ¿por qué no lo ha repuesto? No piense o no crea que es una persona que no valora su trabajo o la edición de su sello: seguramente podrá comprender que no lo repone porque recibe 20 novedades diarias y los títulos se sobreponen y muy en el fondo él debe sentir que ese libro "ya tuvo sus cinco minutos de fama".

Si usted busca su libro, sepa que NO SIEMPRE llegará a estar en TODAS las librerías. El libro es una mercancía muy diversa. Es un producto en serie, pero el más exclusivo. Es como si para la gripe existiera una vacuna para cada persona: ¿qué farmacia podría garantizarle la suya? Entonces, con este principio si su libro no está en esa librería considere que la culpa no siempre es del editor que no distribuye bien *mi* libro. Puede que esa librería se especialice en "autoayuda" y usted escribe sobre política. Nada hace posible que su libro tenga un lugar productivo en una de sus estanterías, ni para el librero, ni para el editor ni para usted. Considere esta pregunta ¿Qué no hizo el editor para llegar a esta librería? Y antes de responderse, pregúntese ¿qué debería hacer yo en tanto autor para estar aquí? Luego, si

corresponde, quéjese con su editor.

Si tiene tiempo, busque su libro en aquellas librerías que no lo reconocerán como el autor y pregunte por su libro, pída verlo (compruebe si está bien ubicado con los libros de la temática; si considera que no es así, pregúntele al librero por esos otros títulos que usted sabe que están vinculados a su libro y si tiene oportunidad infórmese por el criterio que ese librero utiliza. Recuerde que hay un criterio por librería).

Si el libro no está, pregunte (a) si se lo "podrían" conseguir. Es probable que la librería no haya trabajado nunca con la editorial, entonces le dirán que no. (b) Si ya lo tuvo, le aparecerá en el sistema y si le dice que se lo puede conseguir sepa que ya generó la atención. No lo pida si no lo va a comprar o no va a mandar a alguien a comprarlo. También serviría mostrar un interés relativo con otros títulos suyos o de temáticas parecidas o de otros títulos del sello. Si usted hace esto, luego repórtenos sus búsquedas y nosotros nos ocuparemos de insistirle al librero para que reponga el título.

### **10. LIBREROS AMIGOS**

Todos tenemos nuestros libreros amigos o conocidos. Si ese librero es un librero independiente y es el dueño de la librería, ofrézcale realizar alguna acción en su comercio. Dar una charla informal para un grupo de clientes que él considere pertinente invitar, por ejemplo. Si es una librería grande, ofrézcale dar una charla con su personal para contarle cómo es su libro y cuáles pueden ser las formas de venderlo. Si usted es profesor y va a utilizar su libro como material para un seminario o una materia, avísele con tiempo, infórmele anticipadamente para que pueda hacer un pedido "ampliado" de ese título y de otros que podría utilizar.

Nunca le pida a un librero que coloque su libro en una vidriera. Que esté ubicado en la lógica de la librería o arriba de alguna de las mesas de exposición, ya es un gran logro.

Si el librero lo reconoce como autor, deténgase a hablarle (sin invadirlo) de lo que trata su libro. No hable de usted, hable del libro como si no fuera suyo. Lo que usted le diga podrá utilizarlo como argumento para vender el libro.

Si usted es una celebrity o un personaje público con influencia en medios o redes sociales, acérquese al librero y muéstrese como alguien que está a igual altura que él. Muéstrese interesado en la librería, en el criterio con el que muestra sus libros, si quiere, organice una firma de libros u ofrézcase a firmarle un par de ejemplares para él y sus clientes. Eso podría hacer que el librero se entusiasmara y pasara de tener una acción pasiva con su libro a tener una acción activa con él.

En una librería amiga usted puede depositar y canalizar la publicidad en sus redes sociales. Saque una foto o pídale al librero que se saque una foto y después la suba a las redes sociales, la difunda, y así la promoción no sólo es de su libro, sino de la librería. Si hace esto, el librero por su cuenta pondrá el libro en la vidriera o le otorgará un lugar destacado en el salón de ventas.